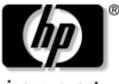

invent

# Maintenance and Service Guide

HP Compaq nx8220 and nc8230 Notebook PCs HP Compaq nw8240 Mobile Workstation

Document Part Number: 372658-001

March 2005

This guide is a troubleshooting reference used for maintaining and servicing the notebook. It provides comprehensive information on identifying notebook features, components, and spare parts; troubleshooting notebook problems; and performing notebook disassembly procedures. © Copyright 2005 Hewlett-Packard Development Company, L.P.

Microsoft and Windows are U.S. registered trademarks of Microsoft Corporation. Intel and Pentium are trademarks or registered trademarks of Intel Corporation or its subsidiaries in the United States and other countries. Bluetooth is a trademark owned by its proprietor and used by Hewlett-Packard Company under license. SD logo is a trademark of its proprietor.

The information contained herein is subject to change without notice. The only warranties for HP products and services are set forth in the express warranty statements accompanying such products and services. Nothing herein should be construed as constituting an additional warranty. HP shall not be liable for technical or editorial errors or omissions contained herein.

Maintenance and Service Guide HP Compaq nx8220 and nc8230 Notebook PCs HP Compaq nw8240 Mobile Workstation First Edition March 2005 Document Part Number: 372658-001

# Contents

## **1** Product Description

| 1.1 | Features               | 1-2 |
|-----|------------------------|-----|
| 1.2 | Resetting the Notebook | 1–5 |
| 1.3 | Power Management.      | 1–5 |
|     | External Components    |     |
|     | Design Overview 1      |     |

## 2 Troubleshooting

| 2.1 | Computer Setup             | 2 - 1 |
|-----|----------------------------|-------|
| 2.2 | Troubleshooting Flowcharts | 2-7   |

## **3 Illustrated Parts Catalog**

| 3.1 | Serial Number Location          | . 3–1 |
|-----|---------------------------------|-------|
| 3.2 | Notebook Major Components       | . 3–2 |
| 3.3 | Miscellaneous Plastics Kit      | 3-14  |
| 3.4 | Miscellaneous Cable Kit         | 3-15  |
| 3.5 | Mass Storage Devices            | 3–16  |
| 3.6 | Miscellaneous (Not Illustrated) | 3-17  |
| 3.7 | Sequential Part Number Listing  | 3-19  |

## **4** Removal and Replacement Preliminaries

| 4.1 Tools Required                         | 4–1 |
|--------------------------------------------|-----|
| 4.2 Service Considerations                 |     |
| 4.3 Preventing Damage to Removable Drives  | 4–3 |
| 4.4 Preventing Electrostatic Damage        | 4–4 |
| 4.5 Packaging and Transporting Precautions | 4–5 |
| 4.6 Workstation Precautions                | 4–6 |
| 4.7 Grounding Equipment and Methods        | 4–7 |
|                                            |     |

### **5** Removal and Replacement Procedures

| 5.1 Serial Number                              |
|------------------------------------------------|
| 5.2 Disassembly Sequence Chart                 |
| 5.3 Preparing the Notebook for Disassembly 5-4 |
| 5.4 Hard Drive                                 |
| 5.5 Notebook Feet                              |
| 5.6 MultiBay II Device 5–11                    |
| 5.7 External Memory Module 5–12                |
| 5.8 Bluetooth Board 5–15                       |
| 5.9 Keyboard                                   |
| 5.10 Switch Cover                              |
| 5.11 RTC Battery 5–26                          |
| 5.12 Thermal Plate                             |
| 5.13 Heat Sink 5–29                            |
| 5.14 Processor                                 |
| 5.15 TPM Security Card 5–34                    |
| 5.16 Internal Memory Module 5–35               |
| 5.17 TouchPad                                  |
| 5.18 Mini PCI Communications Card              |
| 5.19 Display Assembly 5–42                     |
| 5.20 Top Cover                                 |
| 5.21 Modem Board                               |
| 5.22 System Board 5–52                         |
| 5.23 System Board Frame 5–59                   |
| 5.24 Push Button Module                        |
| 5.25 Serial Connector Module 5–65              |
| 5.26 Audio Board                               |
|                                                |

## **6** Specifications

### **A Connector Pin Assignments**

**B** Power Cord Set Requirements

## **C** Screw Listing

## Index

1

# **Product Description**

The HP Compaq nx8220 and nc8230 Notebook PCs and HP Compaq nw8240 Mobile Workstation offer advanced modularity, Intel® Pentium® M processors, and extensive multimedia support.

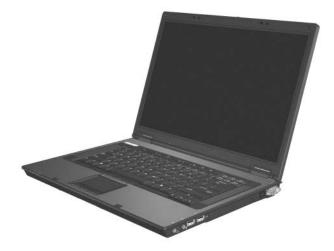

HP Compaq nx8220 and nc8230 Notebook PCs and HP Compaq nw8240 Mobile Workstation

# **1.1 Features**

- Intel Pentium M 2.13-, 2.00-, 1.86-, 1.73-, or 1.60-GHz processors, varying by notebook model
- The following displays are available, varying by notebook model:
  - □ 15.4-inch, UXGA, TFT (1600 × 1200) with over 16.8 million colors
  - □ 15.4-inch, WSXGA, TFT (1680 × 1050) with over 16.8 million colors
  - □ 15.4-inch, WXGA, TFT (1366 × 768) with over 16.8 million colors
- 80-, 60-, or 40-GB high-capacity hard drive, varying by notebook model
- 256-MB DDR2 synchronous DRAM (SDRAM) at 400 and 533 MHz, expandable to 2.0 GB
- Microsoft® Windows® XP Home Edition or Windows XP Professional, varying by notebook model
- Full-size Windows keyboard with embedded numeric keypad
- TouchPad and pointing stick pointing devices, including a dedicated vertical scroll region.
- Integrated 10Base-T/100Base-TX Ethernet local area network (LAN) network interface card (NIC) with RJ-45 jack
- Integrated high-speed 56K modem with RJ-11 jack
- Integrated wireless support for Mini PCI IEEE 802.11a/b and 802.11a/b/g WLAN device
- Support for one Type I or Type II PC Card slot, with support for both 32-bit (CardBus) and 16-bit PC Cards

- External 90-watt AC adapter with 3-wire power cord
- 8-cell Li-Ion battery pack
- Stereo speakers
- Volume up, volume mute, and volume down buttons (full-featured models only)

Numerous references are made throughout this *Maintenance* and Service Guide to "full-featured" and "defeatured" units. A notebook model is considered to be full-featured if it has 3 Universal Serial Bus ports and the following components:

■ Volume control buttons

■ Quick Launch buttons

- Infrared port
- SD Card slot
- Serial port
- S-Video-out port
- Docking connector

A notebook model is considered to be defeatured if it has only 2 Universal Serial Bus ports and none of the components listed above.

- Support for the following optical drives:
  - DVD-ROM drive
  - DVD+RW/R and CD-RW Combo Drive
  - DVD/CD-RW Combo Drive
- Connectors:
  - □ Infrared (full-featured models only)
  - □ Audio-out (headphone)
  - □ Audio-in (microphone)
  - Universal Serial Bus (USB) v. 2.0 (3 ports on full-featured notebook models, 2 ports on defeatured notebook models)
  - □ Serial port (full-featured models only)
  - Del Power
  - □ External monitor
  - □ RJ-45 (network)
  - □ RJ-11 (modem)
  - □ S-Video-out (full-featured models only)
  - □ IEEE 1394
  - PC Card
  - □ Smart card
  - □ SD Card (full-featured models only)
  - □ Parallel port (full-featured models only)
  - □ Primary battery
  - □ Travel battery
  - Docking connector (full-featured models only)

# **1.2 Resetting the Notebook**

If the notebook you are servicing has an unknown password, follow these steps to clear the password. These steps also clear CMOS:

- 1. Prepare the notebook for disassembly (refer to Section 5.3, "Preparing the Notebook for Disassembly," for more information).
- 2. Remove the real-time clock (RTC) battery (refer to Section 5.11, "RTC Battery," for more information on removing and replacing the RTC battery).
- 3. Wait approximately 5 minutes.
- 4. Replace the RTC battery and reassemble the notebook.
- 5. Connect AC power to the notebook. Do not reinsert any battery packs at this time.
- 6. Turn on the notebook.

All passwords and all CMOS settings have been cleared.

## **1.3 Power Management**

The notebook comes with power management features that extend battery operating time and conserve power. The notebook supports the following power management features:

- Standby
- Hibernation
- Setting customization by the user
- Hotkeys for setting the level of performance
- Battery calibration
- Lid switch standby/resume
- Power/standby button
- Advanced Configuration and Power Management (ACPM) compliance

# **1.4 External Components**

The external components on the front of the notebook are shown below and described in Table 1-1.

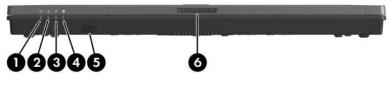

Front Components

| Table <sup>•</sup> | 1-1 |
|--------------------|-----|
|--------------------|-----|

#### **Front Components**

| Item | Component           | Function                                                                                        |
|------|---------------------|-------------------------------------------------------------------------------------------------|
| 1    | Wireless light      | On: an integrated wireless device (selected models only) has been turned on.                    |
| 2    | Power/standby light | <ul> <li>On: The notebook is on.</li> <li>Blinking: The notebook is in standby mode.</li> </ul> |

#### Table 1-1

### Front Components (Continued)

| ltem | Component                                            | Function                                                                                                    |
|------|------------------------------------------------------|----------------------------------------------------------------------------------------------------|
| 3    | Battery light                                        | Amber: A battery pack is charging.                                                                                                    |
|      |                                                      | Green: A battery pack is close to full<br>charge capacity.                                                                                                    |
|      |                                                      | Blinking amber: A battery pack that is the<br>only available power source has reached<br>a low-battery condition. When the battery<br>reaches a critical low-battery condition,<br>the battery light blinks more quickly.                                                           |
|      |                                                      | Off: If the notebook is connected to<br>external power, the light is turned off<br>when all batteries in the notebook are<br>fully charged. If the notebook is not<br>connected to external power, the light is<br>turned off until the battery reaches a<br>low-battery condition. |
| 4    | Integrated Drive<br>Electronics (IDE) drive<br>light | On: A drive in the hard drive bay or<br>MultiBay II is being accessed.                                                                                                    |
| 5    | Infrared port<br>(full-featured models<br>only)      | Provides wireless communication between<br>the notebook and an optional<br>IrDA-compliant device.                                                                                                    |
| 6    | Display release latch                                | Opens the notebook.                                                                                                    |

The external components on the right side of the notebook are shown below and described in Table 1-2.

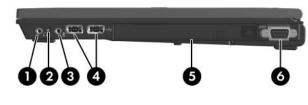

**Right-Side Components** 

#### **Right-Side Components**

| Item | Component                                       | Function                                                                                                    |
|------|-------------------------------------------------|----------------------------------------------------------------------------------------------------|
| 1    | Audio-out<br>(headphone) jack                   | Produces system sound when connected to optional powered stereo speakers, headphones, headset, or television audio.                                                                                                    |
| 2    | Internal microphone                             | Records sound.                                                                                                    |
| 3    | Audio-in<br>(microphone) jack                   | Connects an optional monaural microphone.                                                                                                    |
| 4    | USB ports (2)<br>(full-featured models<br>only) | Connect USB 1.1- and 2.0-compliant<br>devices to the notebook using a standard<br>USB cable, or connects an optional<br>External MultiBay or External MultiBay II to<br>the notebook. The External MultiBay must<br>also be connected to an external power<br>source. |
| 5    | MultiBay II                                     | Holds an optional MultiBay II device.                                                                                                    |
| 6    | Serial port<br>(full-featured models<br>only)   | Connects an optional serial device.                                                                                                    |

The external components on the left side of the notebook are shown below and described in Table 1-3.

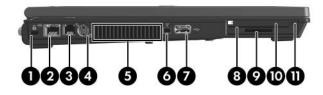

Left-Side Components

| Left-Side Components |                                                    |                                                                                                    |
|----------------------|----------------------------------------------------|----------------------------------------------------------------------------------------------------|
| ltem                 | Component                                          | Function                                                                                                    |
| 1                    | Security cable slot                                | Attaches an optional security cable to the notebook.                                                                                                    |
|                      |                                                    | Security solutions are designed to<br>act as deterrents. These deterrents<br>may not prevent a product from being<br>mishandled or stolen.                                                                                                    |
| 2                    | RJ-45 (network) jack                               | Connects a network cable.                                                                                                    |
| 3                    | RJ-11 (modem) jack                                 | Connects the modem cable.                                                                                                    |
| 4                    | S-Video-out jack<br>(full-featured models<br>only) | Is a 7-pin, dual-purpose jack.<br>It connects an optional S-Video device,<br>such as a television, VCR, camcorder,<br>overhead projector, or video capture card<br>with an optional, standard (4-pin) S-Video<br>cable.<br>The extra 3 pins also enable an optional<br>S-Video-to-composite adapter to be used<br>with the notebook. |

## Table 1-3 Left-Side Components

#### Table 1-3

| Item<br>5 | Component<br>Vent    | Function                                                                                                    |
|-----------|----------------------|----------------------------------------------------------------------------------------------------|
| 5         | Vent                 |                                                                                                    |
|           | Vont                 | Enables airflow to cool internal<br>components.                                                                                                    |
|           |                      | To prevent overheating, do not<br>obstruct vents. Do not allow a hard<br>surface, such as a printer, or a soft<br>surface, such as pillows or thick rugs<br>or clothing, to block airflow.                                                                     |
| 6         | 1394 port (4 pin)    | Connects an optional 4-pin 1394 device, such as a camcorder.                                                                                                    |
| 7         | USB port             | Connects USB 1.1- and 2.0-compliant<br>devices to the notebook using a standard<br>USB cable, or connects an optional<br>External MultiBay or External MultiBay II to<br>the notebook. The External MultiBay must<br>be connected to an external power source. |
| 8         | Smart card reader    | Accepts smart cards.                                                                                                    |
| 9         | SD Card slot         | Accepts Secure Digital (SD) Memory Cards.                                                                                                    |
| 10        | PC Card slot         | Supports optional Type I or Type II<br>PC Card.                                                                                                    |
| 11        | PC Card eject button | Ejects PC Cards from the PC Card slot.                                                                                                    |

#### Left-Side Components (Continued)

The external components on the rear panel of the notebook are shown below and described in Table 1-4.

Rear Panel Components

| Table <sup>-</sup> | 1-4 |
|--------------------|-----|
|--------------------|-----|

#### **Rear Panel Components**

| Item | Component             | Function                                                              |
|------|-----------------------|-----------------------------------------------------------------------|
| 1    | Primary battery bay   | Holds the primary battery pack.                                       |
| 2    | Power connector       | Connects an AC adapter or an optional automobile or aircraft adapter. |
| 3    | External monitor port | Connects an optional external VGA monitor or projector.               |

The standard keyboard components of the notebook are shown below and described in Table 1-5.

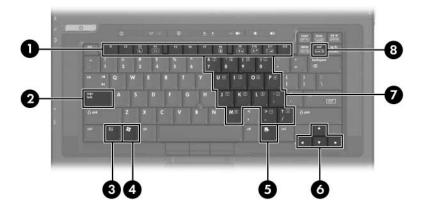

Standard Keyboard Components

## Table 1-5

#### **Standard Keyboard Components**

| Item | Component                                  | Function                                                                                                    |
|------|--------------------------------------------|----------------------------------------------------------------------------------------------------|
| 1    | Function keys<br>( <b>f3, f4, f8–f11</b> ) | Execute frequently used system functions when pressed in combination with the <b>fn</b> key.                     |
| 2    | caps lock key                              | Enables caps lock and turns on the caps lock light.                                                              |
| 3    | fn key                                     | Executes frequently used system functions when pressed in combination with a function key or the <b>esc</b> key. |
| 4    | Windows logo key                           | Displays the Windows Start menu.                                                                                 |
| 5    | Windows<br>applications key                | Displays a shortcut menu for items beneath the pointer.                                                          |
| 6    | Arrow keys                                 | Moves the cursor around the screen.                                                                              |
| 7    | Keypad keys (15)                           | Can be used like the keys on an external numeric keypad.                                                         |
| 8    | num lock key                               | Enables numeric lock, turns on the embedded numeric keypad, and turns on the num lock light.                     |

The notebook top components are shown below and described in Table 1-6.

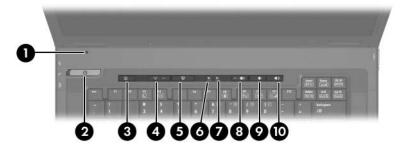

Top Components, Part 1

#### Table 1-6

#### Top Components, Part 1

| Item | Component            | Function                                                                                                    |
|------|----------------------|----------------------------------------------------------------------------------------------------|
| 1    | Display lid switch   | Initiates standby if the display is closed while the notebook is turned on.                                                                                                    |
| 2    | Power/standby button | When the notebook is:                                                                                                    |
|      |                      | Off, press to turn on the notebook.                                                                                                    |
|      |                      | On, briefly press to initiate hibernation.                                                                                                    |
|      |                      | In standby, briefly press to resume from standby.                                                                                                    |
|      |                      | In hibernation, briefly press to restore<br>from hibernation.                                                                                                    |
|      |                      | If the system has stopped<br>responding and Microsoft Windows<br>shutdown procedures cannot be<br>used, press and hold the<br>power/standby button for at least<br>4 seconds to turn off the notebook. |

#### Table 1-6

## Top Components, Part 1 (Continued)

| Item | Component                                            | Function                                                                      |
|------|------------------------------------------------------|-------------------------------------------------------------------------------|
| 3    | Info Center button                                   | Enables you to view a list of commonly used software solutions.               |
| 4    | Wireless button                                      | Enables and disables wireless LAN or Bluetooth® devices (select models only). |
|      | Wireless light                                       | On: A wireless LAN or Bluetooth device is<br>hardware enabled.                |
| 5    | Presentation mode button                             | Turns on Presentation mode.                                                   |
| 6    | Caps lock light                                      | On: caps lock is on.                                                          |
| 7    | Num lock light                                       | On: <b>num lock</b> or the numeric keypad is on.                              |
| 8    | Volume mute button<br>(full-featured models<br>only) | Turns off notebook sound.                                                     |
| 9    | Volume down button<br>(full-featured models<br>only) | Decreases system sound.                                                       |
| 10   | Volume up button<br>(full-featured models<br>only)   | Increases system sound.                                                       |

The notebook top components are continued below and described in Table 1-7.

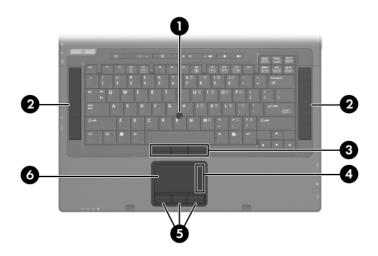

Top Components, Part 2

## Table 1-7

#### **Top Components, Part 2**

| Item | Component                                   | Function                                                                                                    |
|------|---------------------------------------------|----------------------------------------------------------------------------------------------------|
| 1    | Pointing stick<br>(select models only)      | Moves the pointer and selects or activates items on the screen.                                                                                                    |
| 2    | Speakers                                    | Produce stereo sound.                                                                                                    |
| 3    | Pointing stick buttons (select models only) | Function like the buttons on an external mouse.                                                                                                    |
| 4    | TouchPad scroll zone                        | Scrolls up or down.                                                                                                    |
| 5    | TouchPad buttons                            | Function like the buttons on an external mouse.                                                                                                    |
| 6    | TouchPad                                    | Moves the pointer and selects or activates<br>items on the screen. Can be set to perform<br>other mouse functions, such as scrolling,<br>selecting, and double-clicking. |

The external components on the bottom of the notebook are shown below and described in Table 1-8.

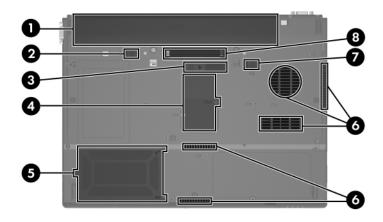

**Bottom Components** 

## Table 1-8

#### **Bottom Components**

| Item | Component                     | Function                                                                                                    |
|------|-------------------------------|----------------------------------------------------------------------------------------------------|
| 1    | Primary battery bay           | Holds the primary battery pack.                                                                                       |
| 2    | Primary battery locking latch | Secures the primary battery pack into<br>the battery bay. This latch must be set<br>to unlock to release the battery. |

#### Table 1-8

## Bottom Components (Continued)

| Item | Component                                        | Function                                                                                                    |
|------|--------------------------------------------------|----------------------------------------------------------------------------------------------------|
| 3    | Travel battery connector                         | Connects an optional travel battery.                                                                                                    |
| 4    | Memory module<br>compartment                     | Contains one memory module slot.                                                                                                    |
| 5    | Hard drive bay                                   | Holds the primary hard drive.                                                                                                    |
| 6    | Vents (5)                                        | Enable airflow to cool internal components.                                                                                                    |
|      |                                                  | To prevent overheating, do not<br>obstruct vents. Do not allow a<br>hard surface, such as a printer, or<br>a soft surface, such as pillows<br>or thick rugs or clothing, to block<br>airflow. |
| 7    | Primary battery release<br>latch                 | Releases the primary battery pack from<br>the battery bay. The primary battery<br>locking latch must be in the unlocked<br>position.                                                          |
| 8    | Docking connector<br>(full-featured models only) | Connects the notebook to an optional docking device.                                                                                                    |

# 1.5 Design Overview

This section presents a design overview of key parts and features of the notebook. Refer to Chapter 3, "Illustrated Parts Catalog," to identify replacement parts, and Chapter 5, "Removal and Replacement Procedures," for disassembly steps.

The system board provides the following device connections:

- Audio
- Display
- Hard drive
- Intel Pentium M processors
- Keyboard
- Memory module
- Mini PCI communications devices
- PC Card
- Pointing stick
- TouchPad
- Trusted platform module (TPM) security module

**CAUTION:** To properly ventilate the notebook, allow at least a 7.6-cm (3-inch) clearance on the left and right sides of the notebook.

The notebook uses an electric fan for ventilation. The fan is controlled by a temperature sensor and is designed to be turned on automatically when high temperature conditions exist. These conditions are affected by high external temperatures, system power consumption, power management/battery conservation configurations, battery fast charging, and software applications. Exhaust air is displaced through the ventilation grill located on the left side of the notebook.

2

# Troubleshooting

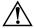

**WARNING:** Only authorized technicians trained by HP should repair this equipment. All troubleshooting and repair procedures are detailed to allow only subassembly-/module-level repair. Because of the complexity of the individual boards and subassemblies, do not attempt to make repairs at the component level or modifications to any printed wiring board. Improper repairs can create a safety hazard. Any indication of component replacement or printed wiring board modification may void any warranty or exchange allowances.

# 2.1 Computer Setup

Computer Setup is a preinstalled, ROM-based utility that can be used even when the operating system is not working or will not load. If the operating system is working, the notebook restarts the operating system after you exit Computer Setup.

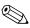

Pointing devices are not supported in Computer Setup; you must use the keyboard to navigate and make selections.

The menu tables later in this chapter provide an overview of Computer Setup options.

## **Accessing Computer Setup**

The information and settings in Computer Setup are accessed from the **File**, **Security**, **Tools**, and **Advanced** menus.

- 1. Open Computer Setup by turning on or restarting the tablet PC. Press **f10** while the F10 = Based Setup message is displayed in the lower-left corner of the screen.
  - □ To change the language, press **f2**.
  - □ To view navigation information, press f1.
  - □ To return to the Computer Setup menu, press esc.
- 2. Select the File, Security, Tools, or Advanced menu.
- 3. To exit Computer Setup, choose one of the following:
  - □ To exit without saving any changes, use the arrow keys to select **File > Ignore changes and exit**, and then follow the instructions on the screen.
  - □ To exit and save all the settings you have entered, use the arrow keys to select **File > Save changes and exit**, and then follow the instructions on the screen.

Your preferences are set when you exit Computer Setup and take effect when the notebook restarts.

## **Restoring Computer Setup Defaults**

To return all settings in Computer Setup to the values that were set at the factory:

- 1. Open Computer Setup by turning on or restarting the tablet PC. Press **f10** while the F10 = Based Setup message is displayed in the lower-left corner of the screen.
  - $\Box$  To change the language, press **f2**.
  - $\Box$  To view navigation information, press f1.
- 2. Use the arrow keys to select **File > Restore defaults**.
- 3. Select the **Restore Defaults** check box.

- 4. To confirm the restoration, press **f10**.
- 5. Select **File > Save changes and exit**, and then follow the instructions on the screen.

When the computer restarts, the factory settings are restored, and any identification information you have entered is saved.

## Selecting from the File Menu

|                         | Table 2-1                                                                                                    |
|-------------------------|----------------------------------------------------------------------------------------------------|
|                         | File Menu                                                                                                    |
| Select                  | To Do This                                                                                                    |
| System Information      | <ul> <li>View identification information about the tablet PC and any battery packs in the system.</li> <li>View specification information about the processor, memory and cache size, video revision, keyboard controller version, and system ROM.</li> </ul> |
| Save to floppy          | Save system configuration settings to a diskette.                                                                                                    |
| Restore from floppy     | Restore system configuration settings from a diskette.                                                                                                    |
| Restore defaults        | Replace configuration settings in Computer Setup<br>with factory default settings. (Identification<br>information is retained.)                                                                                                    |
| Ignore changes and exit | Cancel changes entered during the current session. Then exit and restart the notebook.                                                                                                    |
| Save changes and exit   | Save changes entered during the current session.<br>Then exit and restart the notebook. The changes<br>you save are in effect when the notebook restarts.                                                                                                    |

## Selecting from the Security Menu

|                        | Table 2-2                                                                                                    |
|------------------------|----------------------------------------------------------------------------------------------------|
| Security Menu          |                                                                                                    |
| Select                 | To Do This                                                                                                    |
| Administrator password | Enter, change, or delete an HP Administrator password.                                                                  |
| Power-on password      | Enter, change, or delete a power-on password.                                                                           |
| Password options       | <ul> <li>Enable/Disable stringent security.</li> <li>Enable/Disable required password on restart.</li> </ul>            |
| DriveLock passwords    | Enable/disable DriveLock; change a DriveLock user or master password.                                                   |
|                        | DriveLock Settings are accessible only<br>when you enter Computer Setup by turning<br>on (not restarting) the notebook. |
| Smart Card Security    | Enable/disable power-on support for smart cards.                                                                        |
|                        | This feature is supported by select smart card readers only.                                                            |
| Embedded Security      | ■ Enable/Disable the embedded security chip.                                                                            |
|                        | <ul> <li>Restore embedded security chip to factory<br/>settings.</li> </ul>                                             |
|                        | Enable/Disable power-on authentication<br>support.                                                                      |
|                        | Enable/Disable automatic DriveLock.                                                                                     |
|                        | Reset power-on authentication credential                                                                                |
|                        | Embedded Security settings are accessible<br>only if the notebook is equipped with an<br>embedded security chip.        |
| Device security        | Enable/Disable devices in the system.<br>Enable NIC for inclusion in MultiBoot.                                         |
| System IDs             | Enter user-defined identification values.                                                                               |

## Selecting from the Tools Menu

| Table 2-3             |                                                                         |
|-----------------------|-------------------------------------------------------------------------|
| Tools Menu            |                                                                         |
| Select                | To Do This                                                              |
| HDD Self Test options | Run a quick or comprehensive self-test on any hard drive in the system. |
| Battery Information   | View information about any battery packs in the notebook.               |
| Memory Check          | Run a self-test on memory modules in the notebook.                      |
|                       | View information about memory modules installed in the notebook.        |

## Selecting from the Advanced Menu

| Table 2-4                      |                                                                                                    |
|--------------------------------|----------------------------------------------------------------------------------------------------|
| Advanced Menu                  |                                                                                                    |
| Select                         | To Do This                                                                                                    |
| Language (or press <b>f2</b> ) | Change the Computer Setup language.                                                                                                    |
| Boot options                   | <ul> <li>Enable/Disable MultiBoot, which sets a startup sequence that can include most bootable devices and media in the system.</li> <li>Set the boot order.</li> </ul>                                                                                                    |
| Device options                 | <ul> <li>Swap the functions of the fn key and left ctrl key.</li> <li>Enable/Disable multiple pointing devices at startup. (To set the notebook to support only a single, usually nonstandard, pointing device at startup, select Disable.)</li> <li>Enable/Disable USB legacy support for a USB keyboard, mouse, and hub. When USB legacy support is enabled         <ul> <li>A USB keyboard, mouse, and hub work even when a Windows operating system is not loaded.</li> <li>The notebook starts from a bootable hard drive, diskette drive diskette, or CD, CD-RW, or DVD inserted into a drive connected by a USB connector to the notebook or to an optional docking device.</li> </ul> </li> <li>Select a parallel port mode: EPP (Enhanced Parallel Port), standard, bidirectional, or ECP (Enhanced Capabilities Port).</li> </ul> |
|                                | Enable/Disable all settings in the SpeedStep<br>window. (When Disable is selected, the<br>tablet PC runs in Battery Optimized mode.)                                                                                                    |

# 2.2 Troubleshooting Flowcharts

#### Table 2-5

#### **Troubleshooting Flowcharts Overview**

| Flowchart | Description                                                   |
|-----------|---------------------------------------------------------------|
| 2.1       | "Flowchart 2.1—Initial Troubleshooting"                       |
| 2.2       | "Flowchart 2.2-No Power, Part 1"                              |
| 2.3       | "Flowchart 2.3—No Power, Part 2"                              |
| 2.4       | "Flowchart 2.4—No Power, Part 3"                              |
| 2.5       | "Flowchart 2.5—No Power, Part 4"                              |
| 2.6       | "Flowchart 2.6-No Video, Part 1"                              |
| 2.7       | "Flowchart 2.7-No Video, Part 2"                              |
| 2.8       | "Flowchart 2.8—Nonfunctioning Docking Device (if applicable)" |
| 2.9       | "Flowchart 2.9—No Operating System (OS) Loading"              |
| 2.10      | "Flowchart 2.10-No OS Loading, Hard Drive, Part 1"            |
| 2.11      | "Flowchart 2.11-No OS Loading, Hard Drive, Part 2"            |
| 2.12      | "Flowchart 2.12-No OS Loading, Hard Drive, Part 3"            |
| 2.13      | "Flowchart 2.13-No OS Loading, Diskette Drive"                |

#### Table 2-5

### Troubleshooting Flowcharts Overview (Continued)

| Flowchart | Description                                     |
|-----------|-------------------------------------------------|
| 2.14      | "Flowchart 2.14—No OS Loading, Optical Drive"   |
| 2.15      | "Flowchart 2.15—No Audio, Part 1"               |
| 2.16      | "Flowchart 2.16—No Audio, Part 2"               |
| 2.17      | "Flowchart 2.17—Nonfunctioning Device"          |
| 2.18      | "Flowchart 2.18—Nonfunctioning Keyboard"        |
| 2.19      | "Flowchart 2.19—Nonfunctioning Pointing Device" |
| 2.20      | "Flowchart 2.20—No Network/Modem Connection"    |

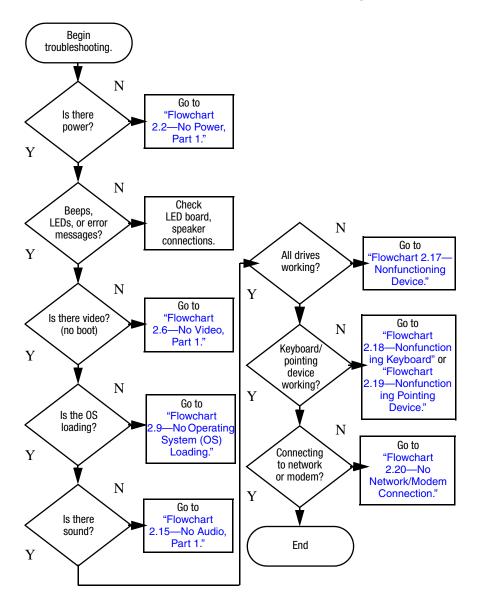

## Flowchart 2.1—Initial Troubleshooting

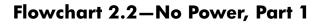

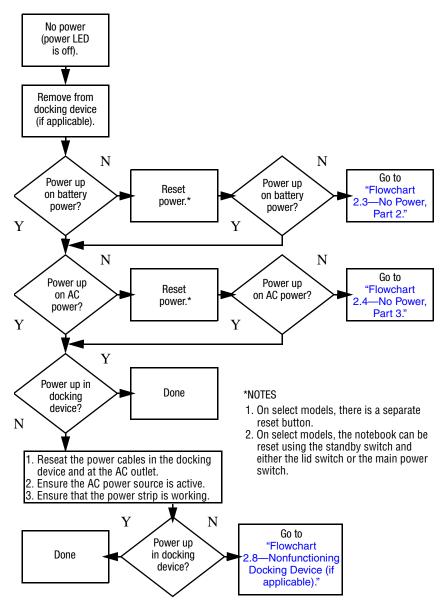

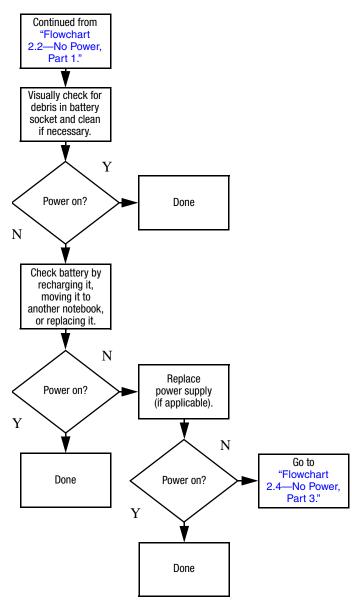

## Flowchart 2.3–No Power, Part 2

## Flowchart 2.4–No Power, Part 3

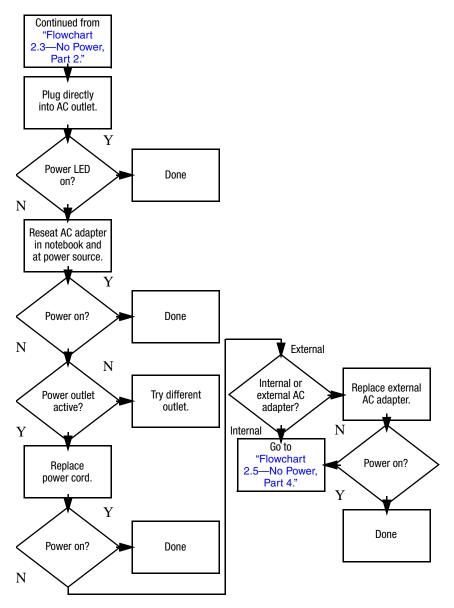

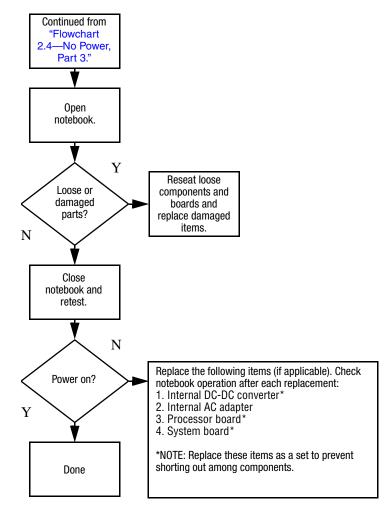

#### Flowchart 2.5–No Power, Part 4

#### Flowchart 2.6–No Video, Part 1

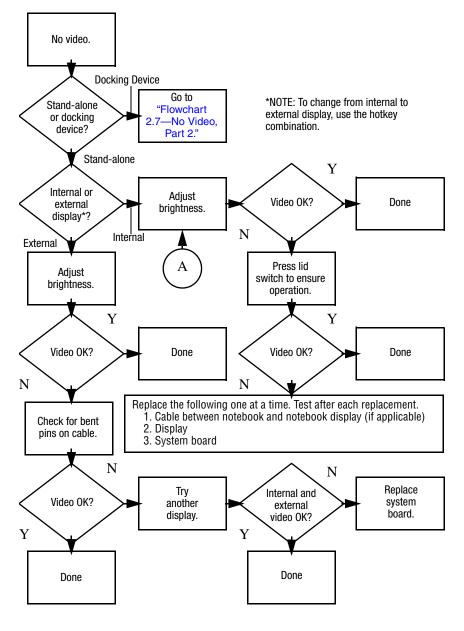

### Flowchart 2.7—No Video, Part 2

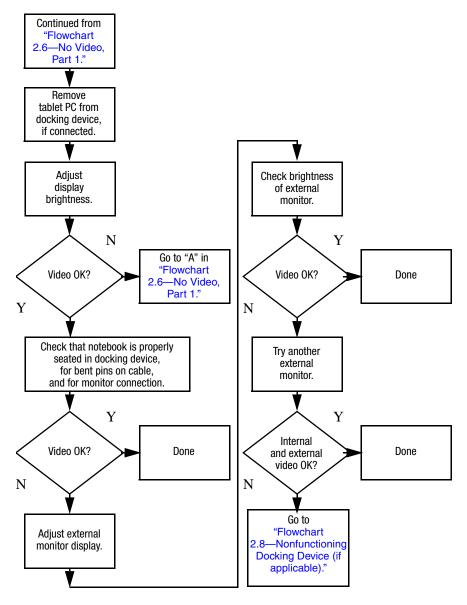

# Flowchart 2.8—Nonfunctioning Docking Device (if applicable)

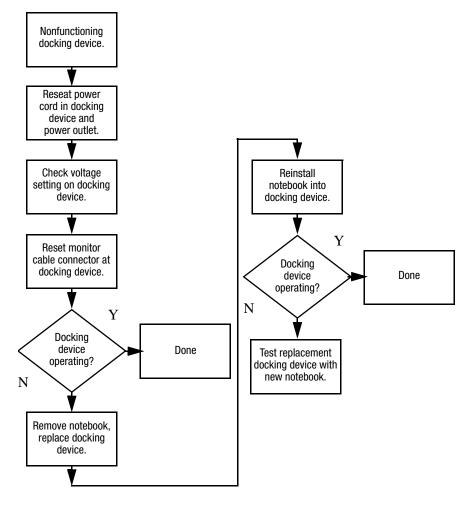

#### Flowchart 2.9—No Operating System (OS) Loading

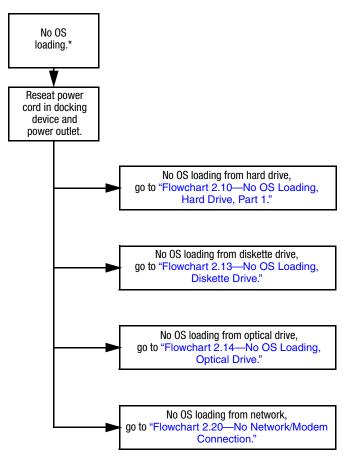

\*NOTE: Before beginning troubleshooting, always check cable connections, cable ends, and drives for bent or damaged pins.

#### Flowchart 2.10—No OS Loading, Hard Drive, Part 1

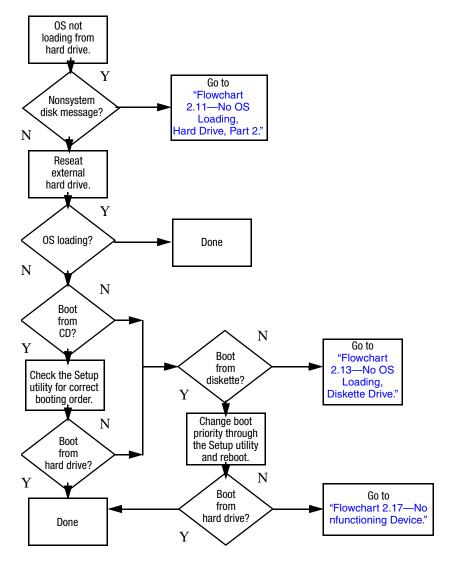

#### Flowchart 2.11—No OS Loading, Hard Drive, Part 2

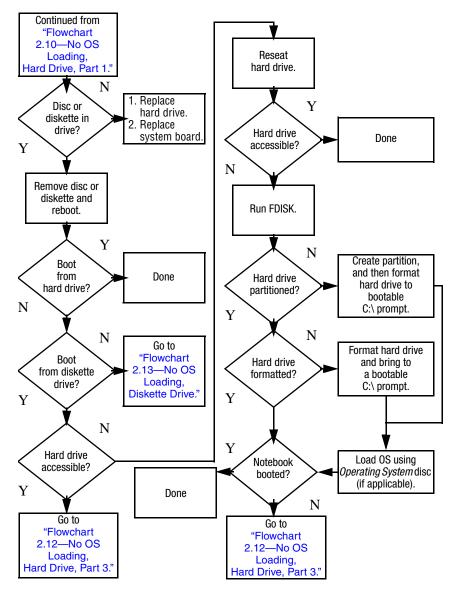

#### Flowchart 2.12—No OS Loading, Hard Drive, Part 3

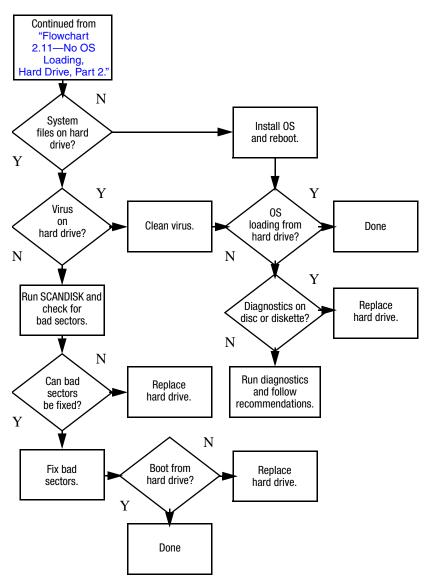

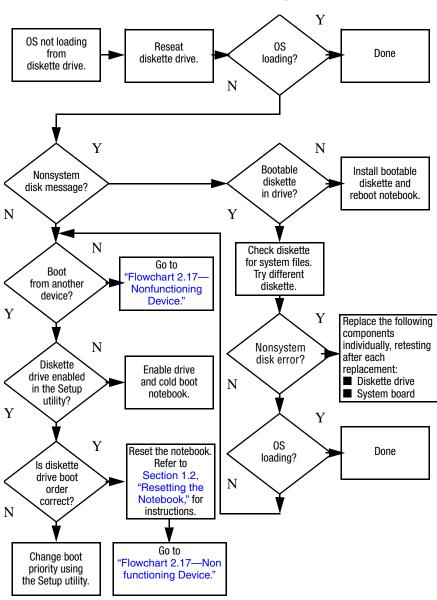

#### Flowchart 2.13–No OS Loading, Diskette Drive

#### Flowchart 2.14—No OS Loading, Optical Drive

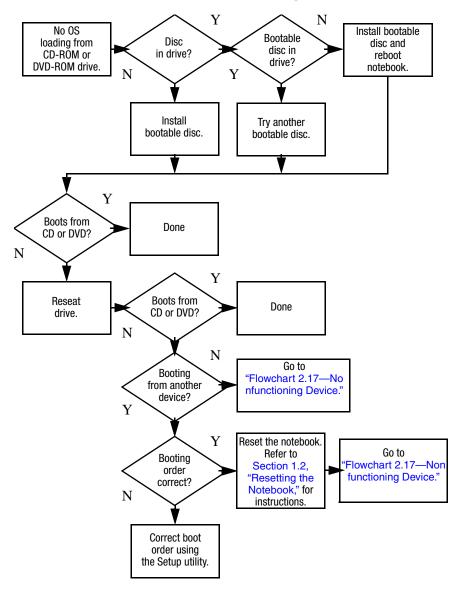

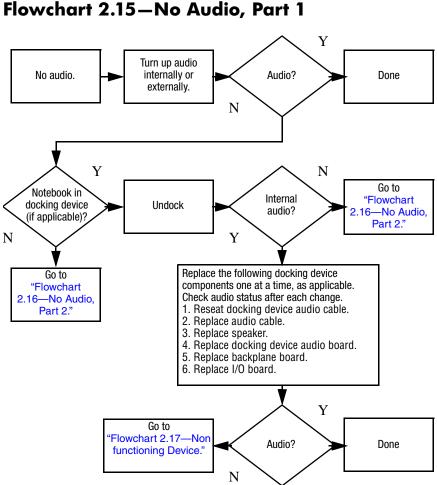

#### Flowchart 2.16–No Audio, Part 2

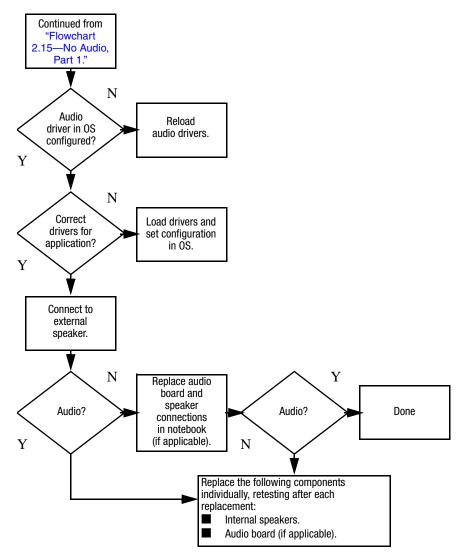

#### Flowchart 2.17-Nonfunctioning Device

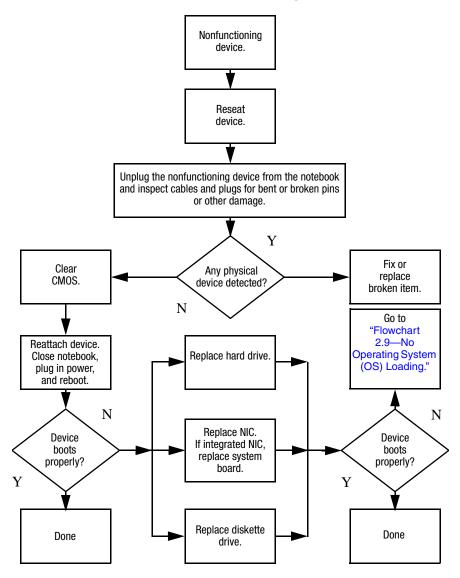

Flowchart 2.18-Nonfunctioning Keyboard

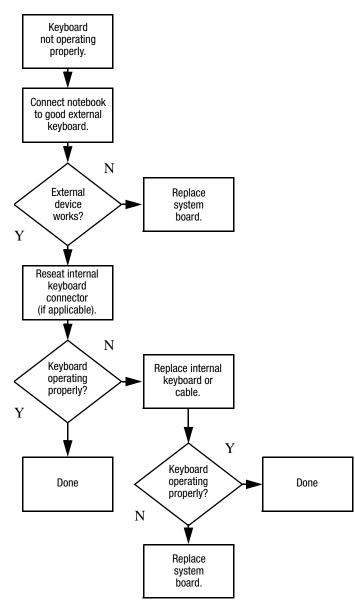

## Flowchart 2.19—Nonfunctioning Pointing Device

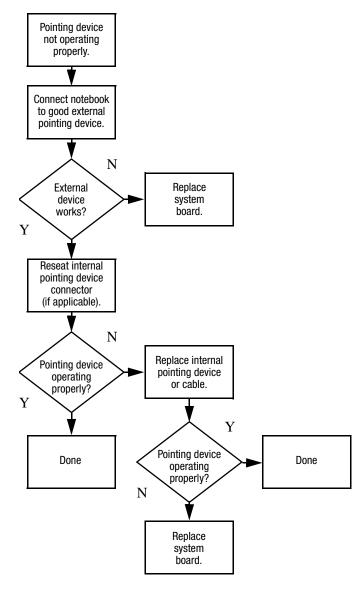

## Flowchart 2.20—No Network/Modem Connection

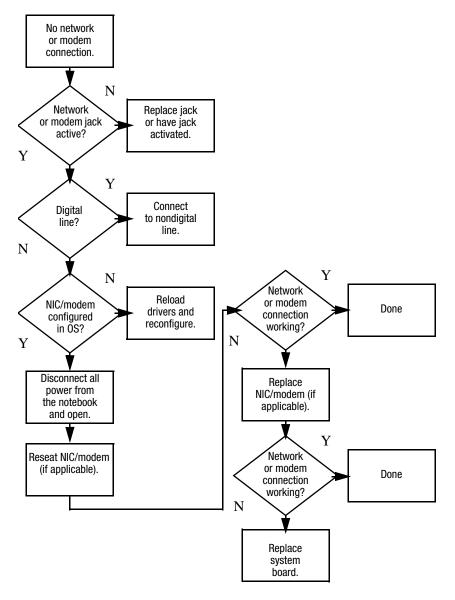

3

## **Illustrated Parts Catalog**

This chapter provides an illustrated parts breakdown and a reference for spare part numbers.

### 3.1 Serial Number Location

When ordering parts or requesting information, provide the notebook serial number and model number located on the bottom of the notebook.

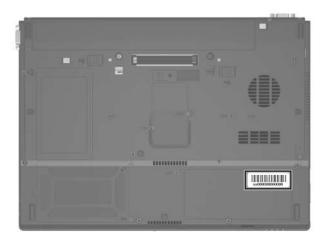

Serial Number Location

## 3.2 Notebook Major Components

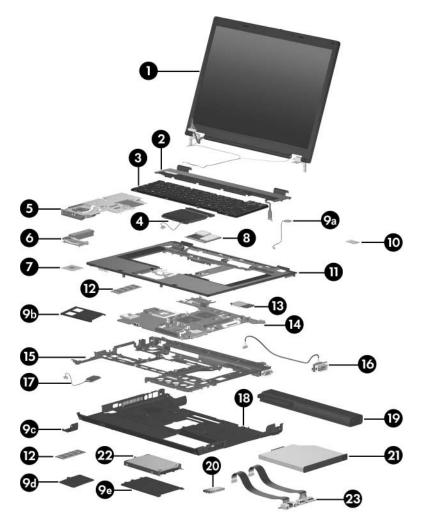

Notebook Major Components

#### Spare Parts: Notebook Major Components

| Item | Description                          |                  |                     | Spare Part<br>Number |
|------|--------------------------------------|------------------|---------------------|----------------------|
| 1    | Display assembli                     | es (include wire | less antenna boards | and cables)          |
|      | 15.4-inch, WSXGA                     | A, TFT           |                     | 382684-001           |
|      | 15.4-inch, WXGA,                     | TFT              |                     | 382682-001           |
|      | 15.4-inch, UXGA,                     | TFT              |                     | 382683-001           |
| 2    | Switch covers (in                    | clude LED board  | d and LED board cat | ole)                 |
|      | For use only with I<br>nc8230 models | HP Compaq nw8    | 8240 and            | 382680-001           |
|      | For use only with I                  | HP Compaq nx8    | 220 models          | 384133-001           |
| 3    | Keyboards, with                      | pointing stick   |                     |                      |
|      | Belgium                              | 378203-181       | Latin America       | 378203-161           |
|      | Brazil                               | 378203-201       | Norway              | 378203-091           |
|      | Czech Republic                       | 378203-221       | Portugal            | 378203-131           |
|      | Denmark                              | 378203-081       | Russia              | 378203-251           |
|      | France                               | 378203-051       | Saudi Arabia        | 378203-171           |
|      | French Canada                        | 378203-121       | Slovakia            | 378203-231           |
|      | Germany                              | 378203-041       | Slovenia            | 378203-BA1           |
|      | Greece                               | 378203-151       | Spain               | 378203-071           |
|      | Hungary                              | 378203-211       | Sweden              | 378203-101           |
|      | Iceland                              | 378203-DD1       | Switzerland         | 378203-111           |
|      | International                        | 378203-002       | Taiwan              | 378203-AB1           |
|      | Israel                               | 378203-BB1       | Thailand            | 378203-281           |
|      | Italy                                | 378203-061       | Turkey              | 378203-141           |
|      | Japan                                | 378203-291       | United Kingdom      | 378203-031           |
|      | Korea                                | 378203-AD1       | United States       | 378203-001           |

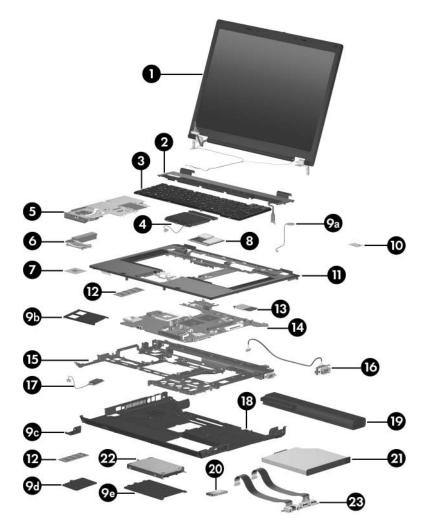

Notebook Major Components

| Item | Description                        |                   |                 | Spare Part<br>Number |
|------|------------------------------------|-------------------|-----------------|----------------------|
| 3    | Keyboards, without pointing stick  |                   |                 |                      |
|      | Belgium                            | 385548-181        | Latin America   | 385548-161           |
|      | Brazil                             | 385548-201        | Norway          | 385548-091           |
|      | Czech Republic                     | 385548-221        | Portugal        | 385548-131           |
|      | Denmark                            | 385548-081        | Russia          | 385548-251           |
|      | France                             | 385548-051        | Saudi Arabia    | 385548-171           |
|      | French Canada                      | 385548-121        | Slovakia        | 385548-231           |
|      | Germany                            | 385548-041        | Slovenia        | 385548-BA1           |
|      | Greece                             | 385548-151        | Spain           | 385548-071           |
|      | Hungary                            | 385548-211        | Sweden          | 385548-101           |
|      | Iceland                            | 385548-DD1        | Switzerland     | 385548-111           |
|      | International                      | 385548-002        | Taiwan          | 385548-AB1           |
|      | Israel                             | 385548-BB1        | Thailand        | 385548-281           |
|      | Italy                              | 385548-061        | Turkey          | 385548-141           |
|      | Japan                              | 385548-291        | United Kingdom  | 385548-031           |
|      | Korea                              | 385548-AD1        | United States   | 385548-001           |
| 4    | TouchPads (inclue                  | de TouchPad cal   | ole)            |                      |
|      | With TouchPad bu                   | ttons and pointin | g stick buttons | 382675-001           |
|      | With TouchPad bu                   | ttons             |                 | 382676-001           |
| 5    | Thermal plate (ind                 | cludes fan and th | ermal paste)    | 382674-001           |
| 6    | Heat sink (includes thermal paste) |                   |                 | 379799-001           |
| 7    | Processors (include thermal paste) |                   |                 |                      |
|      | Intel Pentium M 77                 | '0 (2.13-GHz)     |                 | 378224-001           |
|      | Intel Pentium M 76                 | 60 (2.00-GHz)     |                 | 378223-001           |
|      | Intel Pentium M 75                 | 378222-001        |                 |                      |
|      | Intel Pentium M 74                 | l0 (1.73-GHz)     |                 | 378221-001           |
|      | Intel Pentium M 73                 | 80 (1.60-GHz)     |                 | 378220-001           |

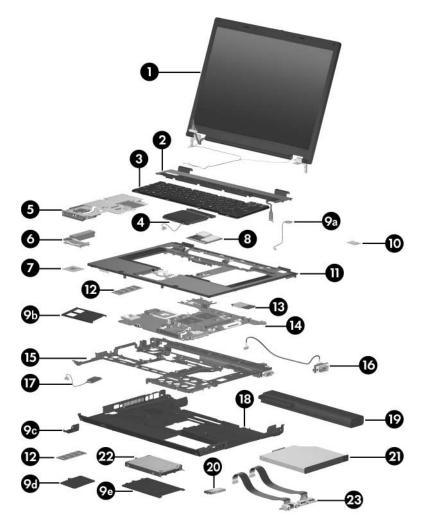

Notebook Major Components

| Item | Description                                                                                   | Spare Part<br>Number |
|------|-----------------------------------------------------------------------------------------------|----------------------|
| 8    | Mini PCI communications cards                                                                 |                      |
|      | 802.11b/g Mini PCI modem, for use in most of the world                                        | 381582-001           |
|      | 802.11b/g Mini PCI modem, for use in the rest of the world                                    | 381583-001           |
|      | 802.11b/g combination wireless local access network (WLAN) card, for use internationally      | 373032-002           |
|      | 802.11b/g combination WLAN card, for use in Japan                                             | 373032-291           |
|      | 802.11b/g combination WLAN card, for use in the United States                                 |                      |
|      | 802.11a/b/g combination WLAN communications card, for use internationally                     | 373033-002           |
|      | 802.11a/b/g combination WLAN communications card, for use in Japan                            | 373033-291           |
|      | 802.11a/b/g combination WLAN communications card, for use in the United States                | 373033-001           |
|      | 802.11a/b/g Mini PCI WLAN communications card, for use in Europe, the Middle East, and Africa | 373900-021           |
|      | 802.11a/b/g Mini PCI WLAN communications card, for use in Japan                               | 373900-291           |
|      | 802.11a/b/g Mini PCI WLAN communications card, for use in most of the world                   | 373900-001           |
|      | 802.11a/b/g Mini PCI WLAN communications card, for use in the rest of the world               | 373901-001           |

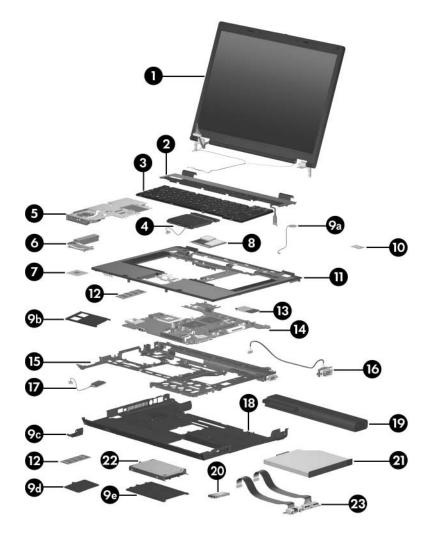

Notebook Major Components

| Item | Description                                                                       | Spare Part<br>Number |
|------|-----------------------------------------------------------------------------------|----------------------|
|      | Miscellaneous Plastics Kit                                                        | 382691-001           |
|      | Includes:                                                                         |                      |
| 9a   | RTC battery                                                                       |                      |
| 9b   | PC Card slot space savers (2)                                                     |                      |
| 9c   | Bluetooth cover (includes 1 captive screw)                                        |                      |
| 9d   | Memory module compartment cover (includes 1 cap                                   | tive screw)          |
| 9e   | Hard drive cover (includes 2 captive screws)<br>Not illustrated:<br>Notebook feet |                      |
| 10   | TPM security card                                                                 | 379807-001           |
| 11   | Top covers (include speakers)                                                     |                      |
|      | For use only with HP Compaq nw8240 models                                         | 382679-001           |
|      | For use only with HP Compaq nc8230 and nx8220 models                              | 382678-001           |
| 12   | Memory modules                                                                    |                      |
|      | DDR2, PC2-4200, CL3, 533 MHz                                                      |                      |
|      | 1024 MB                                                                           | 373121-001           |
|      | 512 MB                                                                            | 373120-001           |
|      | 256 MB                                                                            | 373119-001           |
|      | DDR2, PC2-3200, CL3, 400 MHz                                                      |                      |
|      | 1024 MB                                                                           | 391021-001           |
|      | 512 MB                                                                            | 391020-001           |
|      | 256 MB                                                                            | 391019-001           |
| 13   | Modem board (high-speed 56K)                                                      | 325521-001           |

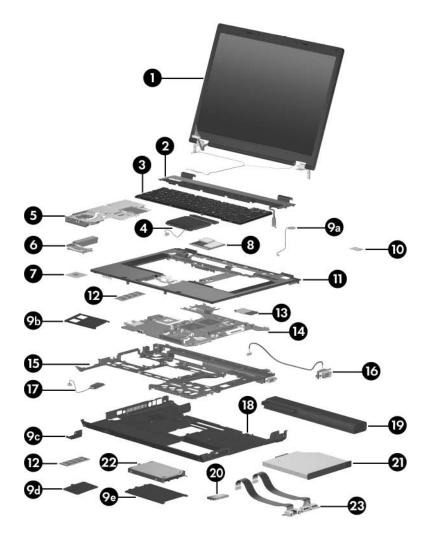

Notebook Major Components

| Item | Description                                                                       | Spare Part<br>Number |
|------|-----------------------------------------------------------------------------------|----------------------|
| 14   | System boards                                                                     |                      |
|      | With 128-MB video memory, for use only with<br>HP Compaq nw8240 models            | 382686-001           |
|      | With 128-MB video memory, for use only with<br>HP Compaq nc8320 and nx8220 models | 382687-001           |
|      | With 64-MB video memory, for use only with<br>HP Compaq nc8230 and nx8220 models  | 382688-001           |
| 15   | <b>System board frame</b> (includes RJ-11 connector module and cable)             | 382689-001           |
| 16   | Serial connector module (includes serial connector module cable)                  | 382690-001           |
| 17   | Broadcomm Bluetooth wireless board (includes Bluetooth board cable)               | 367871-001           |
| 18   | Base enclosures                                                                   |                      |
|      | For use only with HP Compaq nw8240 models                                         | 384132-001           |
|      | For use only with HP Compaq and nc8230 and nx8220 models                          | 382681-001           |

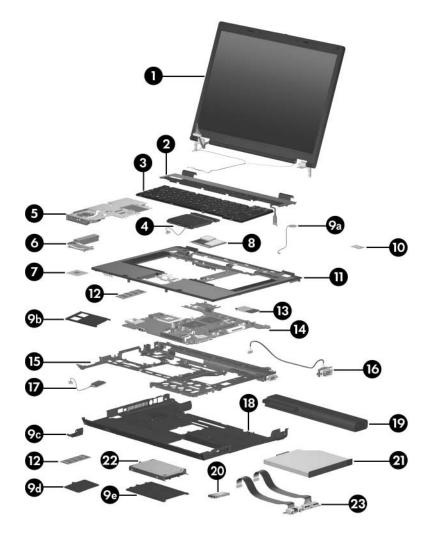

Notebook Major Components

| Item | Description                                                               |          | Spare Part<br>Number |
|------|---------------------------------------------------------------------------|----------|----------------------|
| 19   | Battery packs                                                             |          |                      |
|      | 8-cell, 4.8-AHr                                                           |          | 372771-001           |
|      | 8-cell, travel battery                                                    |          | 367456-001           |
| 20   | Push button module                                                        |          | 382693-001           |
| 21   | MultiBay II devices                                                       |          |                      |
|      | 8X Max DVD-ROM drive                                                      |          | 373314-001           |
|      | DVD+RW/R and CD-RW Combo D                                                | Prive    | 375557-001           |
|      | DVD/CD-RW Combo Drive                                                     |          | 373315-001           |
| 22   | Hard drives (include frame and connector)                                 |          |                      |
|      | 7200-rpm                                                                  | 5400-rpm |                      |
|      | 60-GB 380950-001                                                          | 80-GB    | 379810-001           |
|      |                                                                           | 60-GB    | 379809-001           |
|      |                                                                           | 40-GB    | 379808-001           |
| 23   | Audio board (includes audio board cable and<br>USB board cable)382677-001 |          |                      |

## **3.3 Miscellaneous Plastics Kit**

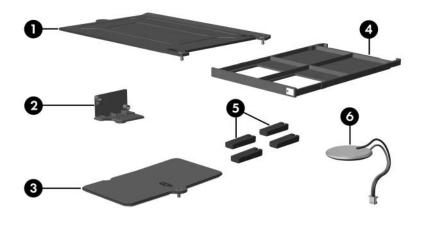

#### Table 3-2

#### Spare Part Number 382691-001

| Item | Description                                                |
|------|------------------------------------------------------------|
| 1    | Hard drive cover (includes 2 captive screws)               |
| 2    | Bluetooth cover (includes 1 captive screw)                 |
| 3    | Memory module compartment cover (includes 1 captive screw) |
| 4    | PC Card slot space saver                                   |
| 5    | Notebook feet (4)                                          |
| 6    | RTC battery                                                |

## 3.4 Miscellaneous Cable Kit

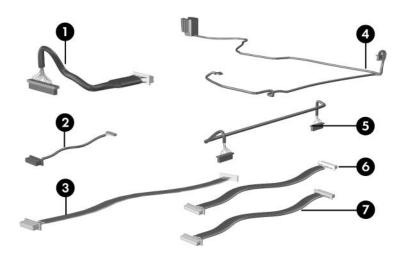

#### Table 3-3

#### Spare Part Number 389014-001

| Description                      |
|----------------------------------|
| LED board cable                  |
| Bluetooth cable                  |
| TouchPad cable                   |
| RJ-11 connector module and cable |
| Serial connector board cable     |
| Audio board cable                |
| USB board cable                  |
|                                  |

## 3.5 Mass Storage Devices

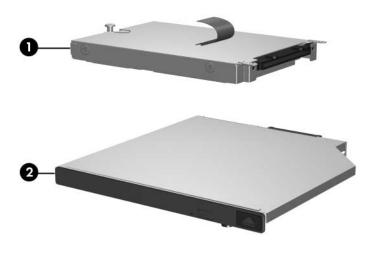

#### Table 3-4

#### **Spare Part Number Information**

| Item | Description                               |            | Spare Part<br>Number |
|------|-------------------------------------------|------------|----------------------|
| 1    | Hard drives (include frame and connector) |            |                      |
|      | 7200-rpm                                  | 5400-rpm   |                      |
|      | 60-GB 380950-0                            | 01 80-GB   | 379810-001           |
|      |                                           | 60-GB      | 379809-001           |
|      |                                           | 40-GB      | 379808-001           |
| 2    | Optical drives (include bezel)            |            |                      |
|      | 8X Max DVD-ROM drive                      |            | 373314-001           |
|      | DVD+RW/R and CD-RW Co                     | 375557-001 |                      |
|      | DVD/CD-RW Combo Drive                     |            | 373315-001           |

## 3.6 Miscellaneous (Not Illustrated)

| Table 3-5                                  |                                 |  |  |  |
|--------------------------------------------|---------------------------------|--|--|--|
| Spare Part Information                     |                                 |  |  |  |
| Description                                | Spare Part<br>Number            |  |  |  |
| Adjustable notebook stand                  | 372420-001                      |  |  |  |
| Advanced Docking Station                   | 374804-001                      |  |  |  |
| Docking Station                            | 374803-001                      |  |  |  |
| Docking Station Miscellaneous Plastics Kit | 380045-001                      |  |  |  |
| Carrying cases                             |                                 |  |  |  |
| Nylon top load                             | 325815-001<br>and<br>325815-002 |  |  |  |
| Nylon entry level                          | 325814-001                      |  |  |  |
| USB 1.1 diskette drive                     | 359118-001                      |  |  |  |

#### Spare Part Information (Continued)

| Description                                                                                             | Spare Part<br>Number |
|----------------------------------------------------------------------------------------------------|----------------------|
| Power supply, 90 watt, slim line profile                                                                | 374791-001           |
| Power cords                                                                                             |                      |
| For use in:                                                                                             |                      |
| Australia and New Zealand                                                                               | 246959-011           |
| Belgium, Europe, Finland, France, Germany, Greece, the Netherlands, Norway, Portugal, Spain, and Sweden | 246959-021           |
| Brazil                                                                                                  | 246959-201           |
| Canada, French Canada, Latin America, Taiwan, Thailand, and the United States                           | 246959-001           |
| Denmark                                                                                                 | 246959-081           |
| Hong Kong and the United Kingdom                                                                        | 246959-031           |
| Israel                                                                                                  | 246959-BB1           |
| Italy                                                                                                   | 246959-061           |
| Japan                                                                                                   | 246959-291           |
| Korea                                                                                                   | 246959-AD1           |
| Sweden                                                                                                  | 246959-AG1           |

| Table 3- | -5 |
|----------|----|
|----------|----|

#### Spare Part Information (Continued)

| Description                                                                                                    | Spare Part<br>Number                                                                                                    |
|----------------------------------------------------------------------------------------------------|----------------------------------------------------------------------------------------------------|
| Screw Kit (includes the following screws<br>Appendix C, "Screw Listing," for more info<br>specifications and usage)                                                                                                    | ·                                                                                                    |
| <ul> <li>Hex socket HM5.0×12.0 screw lock</li> <li>Phillips PM3.0×5.0 screw</li> <li>Phillips PM3.0×4.0 screw</li> <li>Phillips PM2.5×13.0 spring-loaded screw</li> <li>Phillips PM2.0×10.0 spring-loaded screw</li> <li>Phillips PM2.0×8.0 shoulder screw</li> <li>Phillips PM2.0×6.0 screw</li> </ul> | <ul> <li>Phillips PM2.0×5.0 screw</li> <li>Phillips PM2.0×4.0 screw</li> <li>Phillips PM2.0×2.0 screw</li> <li>Phillips PM1.5×4.0 screw</li> <li>Phillips PM1.5×3.0 screw</li> <li>Torx 8 M2.0×9.5 screw</li> <li>Torx 8 M2.0×6.0 screw</li> <li>Torx 8 M2.0×4.0 screw</li> </ul> |

## 3.7 Sequential Part Number Listing

#### Table 3-6

#### **Sequential Part Number Listing**

| Spare Part<br>Number | Description                                                                                                    |
|----------------------|----------------------------------------------------------------------------------------------------|
| 246959-001           | Power cord for use in Canada, French Canada, Latin America,<br>Taiwan, Thailand, and the United States                              |
| 246959-011           | Power cord for use in Australia and New Zealand                                                                                     |
| 246959-021           | Power cord for use in Belgium, Europe, Finland, France,<br>Germany, Greece, the Netherlands, Norway, Portugal, Spain,<br>and Sweden |
| 246959-031           | Power cord for use in Hong Kong and the United Kingdom                                                                              |

#### Sequential Part Number Listing (Continued)

| Spare Part<br>Number | Description                                                                                 |
|----------------------|---------------------------------------------------------------------------------------------|
| 246959-061           | Power cord for use in Italy                                                                 |
| 246959-081           | Power cord for use in Denmark                                                               |
| 246959-201           | Power cord for use in Brazil                                                                |
| 246959-291           | Power cord for use in Japan                                                                 |
| 246959-AD1           | Power cord for use in Korea                                                                 |
| 246959-AG1           | Power cord for use in Sweden                                                                |
| 246959-BB1           | Power cord for use in Israel                                                                |
| 325521-001           | Modem board (high-speed 56K)                                                                |
| 325814-001           | Nylon entry level carrying case                                                             |
| 325815-001           | Nylon top load carrying case                                                                |
| 325815-002           | Nylon top load carrying case                                                                |
| 359118-001           | USB 1.1 diskette drive                                                                      |
| 367456-001           | 8-cell travel battery pack                                                                  |
| 367871-001           | Broadcomm Bluetooth wireless board, includes cable                                          |
| 372420-001           | Adjustable notebook stand                                                                   |
| 372771-001           | 8-cell, 4.8-AHr battery pack                                                                |
| 373032-001           | 802.11b/g combination WLAN Mini PCI communications card for use in the United States        |
| 373032-002           | 802.11b/g combination WLAN Mini PCI communications card for use internationally             |
| 373032-291           | 802.11b/g combination WLAN Mini PCI communications card for use in Japan                    |
| 373033-001           | 802.11a/b/g combination WLAN card Mini PCI communications card for use in the United States |

| Spare Part<br>Number | Description                                                                                          |
|----------------------|----------------------------------------------------------------------------------------------------|
| 373033-002           | 802.11a/b/g combination WLAN Mini PCI communications card for use internationally                    |
| 373033-291           | 802.11a/b/g combination WLAN Mini PCI communications card for use in Japan                           |
| 373119-001           | 256-MB memory module (DDR2, PC2-4200, CL3, 533 MHz)                                                  |
| 373120-001           | 512-MB memory module (DDR2, PC2-4200, CL3, 533 MHz)                                                  |
| 373121-001           | 1024-MB memory module (DDR2, PC2-4200, CL3, 533 MHz)                                                 |
| 373314-001           | 8X DVD-ROM drive                                                                                     |
| 373315-001           | 24X DVD/CD-RW Combo Drive                                                                            |
| 373900-001           | 802.11a/b/g combination WLAN card Mini PCI communications card for use in most of the world          |
| 373900-021           | 802.11a/b/g combination WLAN Mini PCI communications card for use in Europe, Middle East, and Africa |
| 373900-291           | 802.11a/b/g combination WLAN Mini PCI communications card for use in Japan                           |
| 373901-001           | 802.11a/b/g High Band combination WLAN Mini PCI communications card                                  |
| 374791-001           | 90 watt, slim line profile power supply                                                              |
| 374803-001           | Docking Station                                                                                      |
| 374804-001           | Advanced Docking Station                                                                             |
| 375557-001           | DVD+RW/R and CD-RW Combo Drive                                                                       |
| 378203-001           | Keyboard, with pointing stick for use in the United States                                           |
| 378203-002           | Keyboard, with pointing stick for use internationally                                                |
| 378203-031           | Keyboard, with pointing stick for use in the United Kingdom                                          |
| 378203-041           | Keyboard, with pointing stick for use in Germany                                                     |

| Spare Part<br>Number | Description                                             |
|----------------------|---------------------------------------------------------|
| 378203-051           | Keyboard, with pointing stick for use in France         |
| 378203-061           | Keyboard, with pointing stick for use in Italy          |
| 378203-071           | Keyboard, with pointing stick for use in Spain          |
| 378203-081           | Keyboard, with pointing stick for use in Denmark        |
| 378203-091           | Keyboard, with pointing stick for use in Norway         |
| 378203-101           | Keyboard, with pointing stick for use in Sweden         |
| 378203-111           | Keyboard, with pointing stick for use in Switzerland    |
| 378203-121           | Keyboard, with pointing stick for use in French Canada  |
| 378203-131           | Keyboard, with pointing stick for use in Portugal       |
| 378203-141           | Keyboard, with pointing stick for use in Turkey         |
| 378203-151           | Keyboard, with pointing stick for use in Greece         |
| 378203-161           | Keyboard, with pointing stick for use in Latin America  |
| 378203-171           | Keyboard, with pointing stick for use in Saudi Arabia   |
| 378203-181           | Keyboard, with pointing stick for use in Belgium        |
| 378203-201           | Keyboard, with pointing stick for use in Brazil         |
| 378203-211           | Keyboard, with pointing stick for use in Hungary        |
| 378203-221           | Keyboard, with pointing stick for use in Czech Republic |
| 378203-231           | Keyboard, with pointing stick for use in Slovakia       |
| 378203-251           | Keyboard, with pointing stick for use in Russia         |
| 378203-281           | Keyboard, with pointing stick for use in Thailand       |
| 378203-291           | Keyboard, with pointing stick for use in Japan          |
| 378203-AB1           | Keyboard, with pointing stick for use in Taiwan         |

| Spare Part<br>Number | Description                                                                         |
|----------------------|-------------------------------------------------------------------------------------|
| 378203-AD1           | Keyboard, with pointing stick for use in Korea                                      |
| 378203-BA1           | Keyboard, with pointing stick for use in Slovenia                                   |
| 378203-BB1           | Keyboard, with pointing stick for use in Israel                                     |
| 378203-DD1           | Keyboard, with pointing stick for use in Iceland                                    |
| 378220-001           | Intel Pentium M 1.60-GHz processor, includes thermal paste                          |
| 378221-001           | Intel Pentium M 1.73-GHz processor, includes thermal paste                          |
| 378222-001           | Intel Pentium M 1.86-GHz processor, includes thermal paste                          |
| 378223-001           | Intel Pentium M 2.00-GHz processor, includes thermal paste                          |
| 378224-001           | Intel Pentium M 2.13-GHz processor, includes thermal paste                          |
| 379799-001           | Heat sink (includes thermal paste)                                                  |
| 379807-001           | Trusted Platform Module (TPM) security card                                         |
| 379808-001           | 5400-rpm, 40-GB hard drive (includes frame and connector)                           |
| 379809-001           | 5400-rpm, 60-GB hard drive (includes frame and connector)                           |
| 379810-001           | 5400-rpm, 80-GB hard drive (includes frame and connector)                           |
| 380045-001           | Docking Station Miscellaneous Plastics Kit                                          |
| 380950-001           | 7200-rpm, 60-GB hard drive (includes frame and connector)                           |
| 381582-001           | 802.11b/g WLAN Mini PCI communications card for use in most of the world            |
| 381583-001           | 802.11b/g WLAN Mini PCI communications card for use in the rest of the world        |
| 382674-001           | Thermal plate (includes fan and thermal paste)                                      |
| 382675-001           | TouchPad with TouchPad buttons and pointing stick buttons (includes TouchPad cable) |
| 382676-001           | TouchPad with TouchPad buttons (includes TouchPad cable)                            |

| Spare Part<br>Number | Description                                                                                               |
|----------------------|----------------------------------------------------------------------------------------------------|
| 382677-001           | Audio board (includes audio board cable and USB board cable)                                              |
| 382678-001           | Top cover for use only with HP Compaq nc8230 and nc8220 models (includes speakers)                        |
| 382679-001           | Top cover for use only with HP Compaq nw8240 models (includes speakers)                                   |
| 382680-001           | Switch cover for use only with HP Compaq nw8240 and nc8230 models (include LED board and LED board cable) |
| 382681-001           | Base enclosure for use only with HP Compaq and nc8230 and nc8220 models                                   |
| 382682-001           | Display assembly, 15.4-inch, WXGA, TFT (includes wireless antenna boards and cables)                      |
| 382683-001           | Display assembly, 15.4-inch, UXGA, TFT (includes wireless antenna boards and cables)                      |
| 382684-001           | Display assembly, 15.4-inch, WSXGA, TFT (includes wireless antenna boards and cables)                     |
| 382686-001           | System board with 128-MB video memory, for use only with HP Compaq nw8240 models                          |
| 382687-001           | System board with 128-MB video memory, for use only with HP Compaq nc8230 and nc8220 models               |
| 382688-001           | System board with 64-MB video memory, for use only with HP Compaq nc8230 and nc8220 models                |
| 382689-001           | System board frame (includes RJ-11 connector module and cable)                                            |
| 382690-001           | Serial connector module (includes serial connector module cable)                                          |
| 382691-001           | Miscellaneous Plastics Kit                                                                                |

| Spare Part<br>Number | Description                                                                                    |
|----------------------|------------------------------------------------------------------------------------------------|
| 382692-001           | Miscellaneous Screw Kit                                                                        |
| 382693-001           | Push button module                                                                             |
| 384132-001           | Base enclosure for use only with HP Compaq nw8240 models                                       |
| 384133-001           | Switch cover for use only with HP Compaq nc8220 models (include LED board and LED board cable) |
| 385548-001           | Keyboard, without pointing stick for use in the United States                                  |
| 385548-002           | Keyboard, without pointing stick for use internationally                                       |
| 385548-031           | Keyboard, without pointing stick for use in the United Kingdom                                 |
| 385548-041           | Keyboard, without pointing stick for use in Germany                                            |
| 385548-051           | Keyboard, without pointing stick for use in France                                             |
| 385548-061           | Keyboard, without pointing stick for use in Italy                                              |
| 385548-071           | Keyboard, without pointing stick for use in Spain                                              |
| 385548-081           | Keyboard, without pointing stick for use in Denmark                                            |
| 385548-091           | Keyboard, without pointing stick for use in Norway                                             |
| 385548-101           | Keyboard, without pointing stick for use in Sweden                                             |
| 385548-111           | Keyboard, without pointing stick for use in Switzerland                                        |
| 385548-121           | Keyboard, without pointing stick for use in French Canada                                      |
| 385548-131           | Keyboard, without pointing stick for use in Portugal                                           |
| 385548-141           | Keyboard, without pointing stick for use in Turkey                                             |
| 385548-151           | Keyboard, without pointing stick for use in Greece                                             |
| 385548-161           | Keyboard, without pointing stick for use in Latin America                                      |
| 385548-171           | Keyboard, without pointing stick for use in Saudi Arabia                                       |
| 385548-181           | Keyboard, without pointing stick for use in Belgium                                            |

| Spare Part<br>Number | Description                                                |
|----------------------|------------------------------------------------------------|
| 385548-201           | Keyboard, without pointing stick for use in Brazil         |
| 385548-211           | Keyboard, without pointing stick for use in Hungary        |
| 385548-221           | Keyboard, without pointing stick for use in Czech Republic |
| 385548-231           | Keyboard, without pointing stick for use in Slovakia       |
| 385548-251           | Keyboard, without pointing stick for use in Russia         |
| 385548-281           | Keyboard, without pointing stick for use in Thailand       |
| 385548-291           | Keyboard, without pointing stick for use in Japan          |
| 385548-AB1           | Keyboard, without pointing stick for use in Taiwan         |
| 385548-AD1           | Keyboard, without pointing stick for use in Korea          |
| 385548-BA1           | Keyboard, without pointing stick for use in Slovenia       |
| 385548-BB1           | Keyboard, without pointing stick for use in Israel         |
| 385548-DD1           | Keyboard, without pointing stick for use in Iceland        |
| 389014-001           | Miscellaneous Cable Kit                                    |
| 390121-001           | 1024-MB memory module (DDR2, PC2-3200, CL3, 400 MHz)       |
| 390120-001           | 512-MB memory module (DDR2, PC2-3200, CL3, 400 MHz)        |
| 390119-001           | 256-MB memory module (DDR2, PC2-3200, CL3, 400 MHz)        |

4

# Removal and Replacement Preliminaries

This chapter provides essential information for proper and safe removal and replacement service.

# 4.1 Tools Required

You will need the following tools to complete the removal and replacement procedures:

- Magnetic screwdriver
- Phillips P0 screwdriver
- Torx T8 screwdriver
- 5.0-mm socket for system board locks
- Flat-bladed screwdriver
- Tool kit—includes connector removal tool, loopback plugs, and case utility tool

# 4.2 Service Considerations

The following sections include some of the considerations that you should keep in mind during disassembly and assembly procedures.

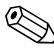

As you remove each subassembly from the notebook, place the subassembly (and all accompanying screws) away from the work area to prevent damage.

## **Plastic Parts**

Using excessive force during disassembly and reassembly can damage plastic parts. Use care when handling the plastic parts. Apply pressure only at the points designated in the maintenance instructions.

## **Cables and Connectors**

**CAUTION:** When servicing the notebook, ensure that cables are placed in their proper locations during the reassembly process. Improper cable placement can damage the notebook.

Cables must be handled with extreme care to avoid damage. Apply only the tension required to unseat or seat the cables during removal and insertion. Handle cables by the connector whenever possible. In all cases, avoid bending, twisting, or tearing cables. Ensure that cables are routed in such a way that they cannot be caught or snagged by parts being removed or replaced. Handle flex cables with extreme care; these cables tear easily.

# 4.3 Preventing Damage to Removable Drives

Removable drives are fragile components that must be handled with care. To prevent damage to the notebook, damage to a removable drive, or loss of information, observe the following precautions:

- Before removing or inserting a hard drive, shut down the notebook. If you are unsure whether the notebook is off or in hibernation, turn the notebook on, and then shut it down through the operating system.
- Before removing a diskette drive or optical drive, ensure that a diskette or disc is not in the drive and ensure that the optical drive tray is closed.
- Before handling a drive, ensure that you are discharged of static electricity. While handling a drive, avoid touching the connector.
- Handle drives on surfaces covered with at least one inch of shock-proof foam.
- Avoid dropping drives from any height onto any surface.
- After removing a hard drive, an optical drive, or a diskette drive, place it in a static-proof bag.
- Avoid exposing a hard drive to products that have magnetic fields, such as monitors or speakers.
- Avoid exposing a drive to temperature extremes or liquids.
- If a drive must be mailed, place the drive in a bubble pack mailer or other suitable form of protective packaging and label the package "FRAGILE: Handle With Care."

# 4.4 Preventing Electrostatic Damage

Many electronic components are sensitive to electrostatic discharge (ESD). Circuitry design and structure determine the degree of sensitivity. Networks built into many integrated circuits provide some protection, but in many cases, the discharge contains enough power to alter device parameters or melt silicon junctions.

A sudden discharge of static electricity from a finger or other conductor can destroy static-sensitive devices or microcircuitry. Often the spark is neither felt nor heard, but damage occurs.

An electronic device exposed to electrostatic discharge may not be affected at all and can work perfectly throughout a normal cycle. Or the device may function normally for a while, then degrade in the internal layers, reducing its life expectancy.

## 4.5 Packaging and Transporting Precautions

Use the following grounding precautions when packaging and transporting equipment:

- To avoid hand contact, transport products in static-safe containers, such as tubes, bags, or boxes.
- Protect all electrostatic-sensitive parts and assemblies with conductive or approved containers or packaging.
- Keep electrostatic-sensitive parts in their containers until the parts arrive at static-free workstations.
- Place items on a grounded surface before removing items from their containers.
- Always be properly grounded when touching a sensitive component or assembly.
- Store reusable electrostatic-sensitive parts from assemblies in protective packaging or nonconductive foam.
- Use transporters and conveyors made of antistatic belts and roller bushings. Ensure that mechanized equipment used for moving materials is wired to ground and that proper materials are selected to avoid static charging. When grounding is not possible, use an ionizer to dissipate electric charges.

# 4.6 Workstation Precautions

Use the following grounding precautions at workstations:

- Cover the workstation with approved static-shielding material (refer to Table 4-2, "Static-Shielding Materials").
- Use a wrist strap connected to a properly grounded work surface and use properly grounded tools and equipment.
- Use conductive field service tools such as cutters, screwdrivers, and vacuums.
- When fixtures must directly contact dissipative surfaces, use fixtures made only of static-safe materials.
- Keep the work area free of nonconductive materials such as ordinary plastic assembly aids and Styrofoam.
- Handle electrostatic-sensitive components, parts, and assemblies by the case or PCM laminate. Handle these items only at static-free workstations.
- Avoid contact with pins, leads, or circuitry.
- Turn off power and input signals before inserting or removing connectors or test equipment.

# 4.7 Grounding Equipment and Methods

Grounding equipment must include either a wrist strap or a foot strap at a grounded workstation.

- When seated, wear a wrist strap connected to a grounded system. Wrist straps are flexible straps with a minimum of one megohm ±10% resistance in the ground cords. To provide proper ground, wear a strap snugly against the skin at all times. On grounded mats with banana-plug connectors, use alligator clips to connect a wrist strap.
- When standing, use foot straps and a grounded floor mat. Foot straps (heel, toe, or boot straps) can be used at standing workstations and are compatible with most types of shoes or boots. On conductive floors or dissipative floor mats, use foot straps on both feet with a minimum of one megohm resistance between the operator and ground. To be effective, the conductive strips must be worn in contact with the skin.

Other grounding equipment recommended for use in preventing electrostatic damage includes:

- Antistatic tape
- Antistatic smocks, aprons, and sleeve protectors
- Conductive bins and other assembly or soldering aids
- Nonconductive foam
- Conductive tabletop workstations with ground cords of one megohm resistance
- Static-dissipative tables or floor mats with hard ties to the ground
- Field service kits
- Static awareness labels
- Material-handling packages
- Nonconductive plastic bags, tubes, or boxes
- Metal tote boxes
- Electrostatic voltage levels and protective materials

Table 4-1 shows how humidity affects the electrostatic voltage levels generated by different activities.

| Table 4-1                                        |          |          |         |
|--------------------------------------------------|----------|----------|---------|
| Typical Electrostatic Voltage Levels             |          |          |         |
| Relative Humidity                                |          |          | dity    |
| Event                                            | 10%      | 40%      | 55%     |
| Walking across carpet                            | 35,000 V | 15,000 V | 7,500 V |
| Walking across vinyl floor                       | 12,000 V | 5,000 V  | 3,000 V |
| Motions of bench worker                          | 6,000 V  | 800 V    | 400 V   |
| Removing DIPS from plastic tube                  | 2,000 V  | 700 V    | 400 V   |
| Removing DIPS from vinyl tray                    | 11,500 V | 4,000 V  | 2,000 V |
| Removing DIPS from Styrofoam                     | 14,500 V | 5,000 V  | 3,500 V |
| Removing bubble pack from PCB                    | 26,500 V | 20,000 V | 7,000 V |
| Packing PCBs in foam-lined box                   | 21,000 V | 11,000 V | 5,000 V |
| A product can be degraded by as little as 700 V. |          |          |         |

Table 4-2 lists the shielding protection provided by antistatic bags and floor mats.

### **Static-Shielding Materials**

| Material              | Use        | Voltage Protection Level |
|-----------------------|------------|--------------------------|
| Antistatic plastic    | Bags       | 1,500 V                  |
| Carbon-loaded plastic | Floor mats | 7,500 V                  |
| Metallized laminate   | Floor mats | 5,000 V                  |

5

# Removal and Replacement Procedures

This chapter provides removal and replacement procedures.

There are 78 screws and screw locks, in 15 different sizes, that may have to be removed, replaced, or loosened when servicing the notebook. Make special note of each screw and screw lock size and location during removal and replacement.

Refer to Appendix C, "Screw Listing," for detailed information on screw and screw lock sizes, locations, and usage.

# 5.1 Serial Number

Report the notebook serial number to HP when requesting information or ordering spare parts. The serial number is located on the bottom of the notebook.

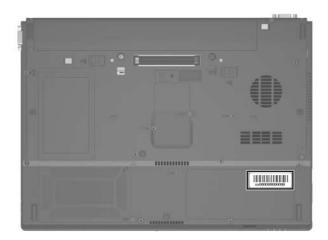

Serial Number Location

# 5.2 Disassembly Sequence Chart

Use the chart below to determine the section number to be referenced when removing notebook components.

| Section | Description                            | # of Screws Removed                               |
|---------|----------------------------------------|---------------------------------------------------|
| 5.3     | Preparing the notebook for disassembly |                                                   |
|         | Battery pack                           | 0                                                 |
| 5.4     | Hard drive                             | 2 loosened to remove the<br>hard drive cover      |
|         |                                        | 1 loosened to remove the<br>hard drive            |
|         |                                        | 6 to disassemble hard drive                       |
| 5.5     | Notebook feet                          | 0                                                 |
| 5.6     | MultiBay II device                     | 1                                                 |
| 5.7     | External memory module                 | 1 loosened to remove the<br>memory module         |
|         |                                        | compartment cover                                 |
| 5.8     | Bluetooth board                        | 1 loosened to remove the<br>Bluetooth board cover |
|         |                                        | 2 removed to remove<br>Bluetooth board            |
| 5.9     | Keyboard                               | 2                                                 |
| 5.10    | Switch cover                           | 3 to remove the switch cover                      |
|         |                                        | 6 to remove the LED board                         |
| 5.11    | RTC battery                            | 0                                                 |
| 5.12    | Thermal plate                          | 4 loosened                                        |
|         |                                        | 4 removed                                         |

### **.**... . . ~ ~ ...

| Disassembly Sequence Chart (Continued) |                                                                                                    |                                    |  |
|----------------------------------------|----------------------------------------------------------------------------------------------------|------------------------------------|--|
| Section                                | Description                                                                                                    | # of Screws Removed                |  |
| 5.13                                   | Heat sink                                                                                                    | 4 loosened                         |  |
| 5.14                                   | Processor                                                                                                    | 1 loosened                         |  |
| 5.15                                   | TPM security card                                                                                                    | 1                                  |  |
| 5.16                                   | Internal memory module                                                                                                    | 0                                  |  |
| 5.17                                   | TouchPad                                                                                                    | 1                                  |  |
| 5.18                                   | Mini PCI communications card                                                                                                    | 0                                  |  |
|                                        | To prevent an unresponsive system and the display of a warning message, install only a Mini PCI device authorized for use in your notebook by the governmental agency that regulates wireless devices in your country. If you install a device and then receive a warning message, remove the device to restore notebook functionality. Then contact Customer Care. |                                    |  |
| 5.19                                   | Display assembly                                                                                                    | 8                                  |  |
| 5.20                                   | Top cover                                                                                                    | 2 rubber screw covers<br>16 screws |  |
| 5.21                                   | Modem board                                                                                                    | 2                                  |  |
| 5.22                                   | System board                                                                                                    | 7 screws<br>2 screw locks          |  |
| 5.23                                   | System board frame                                                                                                    | 2                                  |  |
| 5.24                                   | Push button module                                                                                                    | 1                                  |  |
| 5.25                                   | Serial connector module                                                                                                    | 2 screw locks                      |  |
| 5.26                                   | Audio board                                                                                                    | 2                                  |  |

### **D**: ..... **.**:. -1 1 /0

# 5.3 Preparing the Notebook for Disassembly

Before you begin any removal or installation procedures:

- 1. Shut down the notebook. If you are unsure whether the notebook is off or in hibernation, turn the computer on, and then shut it down through the operating system.
- 2. Disconnect all external devices connected to the notebook.
- 3. Disconnect the power cord.

## Battery Pack Spare Part Number Information

8-cell, 4.8-AHr

372771-001

- 4. Remove the battery pack by following these steps:
  - a. Turn the notebook upside down with the rear panel toward you.
  - b. Slide and release the battery pack lock latch ① to the right. (The battery pack partially disengages from the notebook.)
  - c. Slide and hold the battery pack release latch **2** to the right.
  - d. Slide the battery pack straight back ③ and remove it.

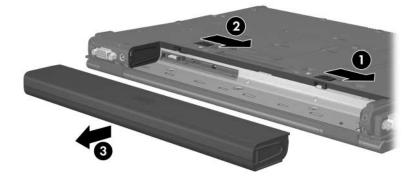

Removing the Battery Pack

Reverse the above procedure to install the battery pack.

# 5.4 Hard Drive

| 7200-rpm |            | 5400-rpm |            |
|----------|------------|----------|------------|
| 60-GB    | 380950-001 | 80-GB    | 379810-001 |
|          |            | 60-GB    | 379809-001 |
|          |            | 40-GB    | 379808-001 |

- 1. Prepare the notebook for disassembly (Section 5.3).
- 2. Loosen the 2 PM2.0×4.0 screws that secure the hard drive cover to the notebook.
- 3. Lift the left side of the hard drive cover and swing it to the right **2**.
- 4. Remove the hard drive cover.

The hard drive cover is included in the Miscellaneous Plastics Kit, spare part number 382691-001.

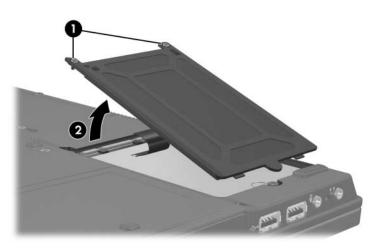

Removing the Hard Drive Cover

- 5. Loosen the PM2.5×13.0 spring-loaded hard drive retention screw **●**.
- 6. Grasp the mylar tab ② on the left side of the hard drive and slide the hard drive to the right ③ to disconnect it from the system board.
- 7. Remove the hard drive from the hard drive bay **④**.

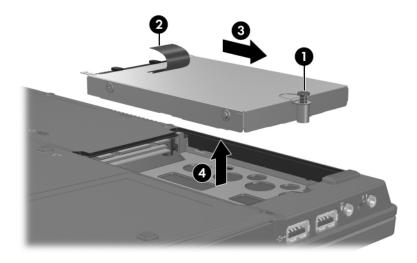

Removing the Hard Drive

- 8. Remove the following:
  - **①** Two PM3.0×5.0 screws
  - 2 Two PM3.0×4.0 screws
  - **3** Two PM1.5×4.0 screws
- 9. Lift the frame straight up 4 to remove if from the hard drive.
- 10. Remove the hard drive connector  $\bigcirc$  from the hard drive.

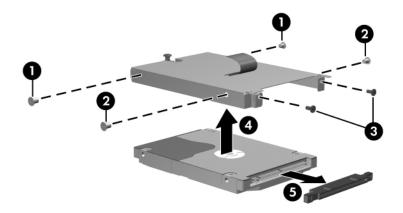

Removing the Hard Drive Frame and Connector

Reverse the above procedure to reassemble and install the hard drive.

# 5.5 Notebook Feet

The notebook feet are adhesive-backed rubber pads. The feet are included in the Miscellaneous Plastics Kit, spare part number 382691-001.

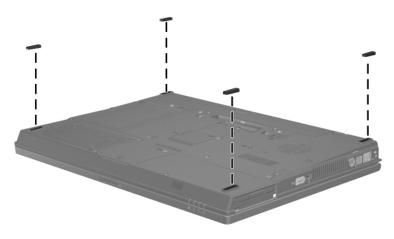

Replacing the Notebook Feet

# 5.6 MultiBay II Device

## MultiBay II Device Spare Part Number Information

| DVD-ROM drive                  | 373314-001 |
|--------------------------------|------------|
| DVD+RW/R and CD-RW Combo Drive | 375557-001 |
| DVD/CD-RW Combo Drive          | 373315-001 |

- 1. Prepare the notebook for disassembly (Section 5.3).
- 2. Position the notebook with the left side toward you.
- 3. If it is installed, remove the T8M2.0×4.0 screw **●** that secures the MultiBay II device to the notebook.
- 4. Gently press in on the left side of the device 2 to unlock it.
- 5. Slide the device ③ from the notebook.

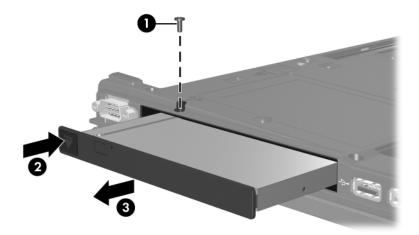

Removing the MultiBay II Device

Reverse the above procedure to install a MultiBay II device.

# 5.7 External Memory Module

| Memory Module Spare Part Number Information |            |  |
|---------------------------------------------|------------|--|
| DDR2, PC2-4200, CL3, 533 MHz                |            |  |
| 1024 MB                                     | 373121-001 |  |
| 512 MB                                      | 373120-001 |  |
| 256 MB                                      | 373119-001 |  |
| DDR2, PC2-3200, CL3, 400 MHz                |            |  |
| 1024 MB                                     | 391021-001 |  |
| 512 MB                                      | 391020-001 |  |
| 256 MB                                      | 391019-001 |  |

1. Prepare the notebook for disassembly (refer to Section 5.3).

2. Position the notebook with the front toward you.

- 3. Loosen the PM2.0×4.0 screw **①** that secures the memory module compartment cover to the notebook.
- 4. Lift the right side of the cover up and swing it to the left **2**.
- 5. Remove the memory module compartment cover.

The memory module compartment cover is included in the Miscellaneous Plastics Kit, spare part number 382691-001.

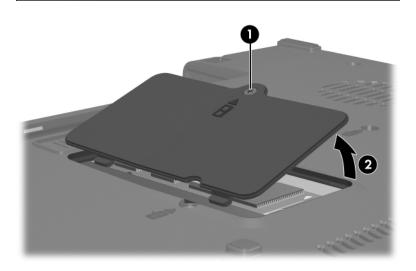

Removing the Memory Module Compartment Cover

- 6. Spread the retaining tabs ① on each side of the memory module socket to release the memory module. (The side of the module opposite the socket rises away from the notebook.)
- 7. Slide the module away from the socket at an angle **2**.
- 8. Remove the memory module board.

Note that memory modules are slotted **3** to prevent incorrect installation into the memory module socket.

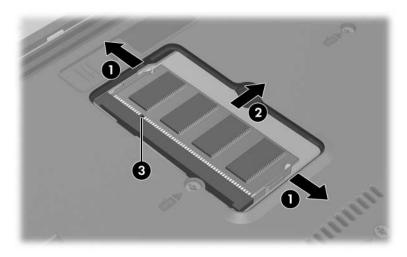

Removing the External Memory Module

Reverse the above procedure to install an external memory module.

# 5.8 Bluetooth Board

## Bluetooth Board Spare Part Number Information

Broadcomm Bluetooth wireless board (includes 367871-001 Bluetooth board cable)

- 1. Prepare the notebook for disassembly (refer to Section 5.3).
- 2. Position the notebook with the right side toward you.
- 3. Loosen the PM1.5×3.0 screw **●** that secures the Bluetooth cover to the notebook.
- 4. Remove the Bluetooth cover **2** from the notebook.

The Bluetooth cover is included in the Miscellaneous Plastics Kit, spare part number 382691-001.

5. Disconnect the Bluetooth cable ③ from the system board.

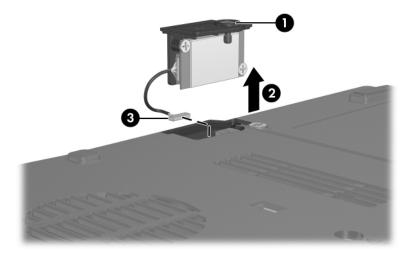

Removing the Bluetooth Board

- 6. Remove the two PM1.5×3.0 screws **①** that secure the Bluetooth board to the Bluetooth cover.
- 7. Remove the Bluetooth board **2** from the cover.

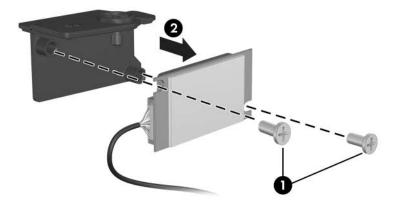

Removing the Bluetooth Board Cover

Reverse the above procedure to install a Bluetooth board.

# 5.9 Keyboard

## **Keyboard Spare Part Number Information**

With pointing stick

| Belgium        | 378203-181 | Latin America  | 378203-161 |
|----------------|------------|----------------|------------|
| Brazil         | 378203-201 | Norway         | 378203-091 |
| Czech Republic | 378203-221 | Portugal       | 378203-131 |
| Denmark        | 378203-081 | Russia         | 378203-251 |
| France         | 378203-051 | Saudi Arabia   | 378203-171 |
| French Canada  | 378203-121 | Slovakia       | 378203-231 |
| Germany        | 378203-041 | Slovenia       | 378203-BA1 |
| Greece         | 378203-151 | Spain          | 378203-071 |
| Hungary        | 378203-211 | Sweden         | 378203-101 |
| Iceland        | 378203-DD1 | Switzerland    | 378203-111 |
| International  | 378203-002 | Taiwan         | 378203-AB1 |
| Israel         | 378203-BB1 | Thailand       | 378203-281 |
| Italy          | 378203-061 | Turkey         | 378203-141 |
| Japan          | 378203-291 | United Kingdom | 378203-031 |
| Korea          | 378203-AD1 | United States  | 378203-001 |

### Keyboard Spare Part Number Information (Continued)

Without pointing stick

| Belgium        | 385548-181 | Latin America  | 385548-161 |
|----------------|------------|----------------|------------|
| Brazil         | 385548-201 | Norway         | 385548-091 |
| Czech Republic | 385548-221 | Portugal       | 385548-131 |
| Denmark        | 385548-081 | Russia         | 385548-251 |
| France         | 385548-051 | Saudi Arabia   | 385548-171 |
| French Canada  | 385548-121 | Slovakia       | 385548-231 |
| Germany        | 385548-041 | Slovenia       | 385548-BA1 |
| Greece         | 385548-151 | Spain          | 385548-071 |
| Hungary        | 385548-211 | Sweden         | 385548-101 |
| Iceland        | 385548-DD1 | Switzerland    | 385548-111 |
| International  | 385548-002 | Taiwan         | 385548-AB1 |
| Israel         | 385548-BB1 | Thailand       | 385548-281 |
| Italy          | 385548-061 | Turkey         | 385548-141 |
| Japan          | 385548-291 | United Kingdom | 385548-031 |
| Korea          | 385548-AD1 | United States  | 385548-001 |

- 1. Prepare the notebook for disassembly (Section 5.3).
- 2. Position the notebook with the front panel toward you.

3. Remove the two T8M2.0×9.5 screws that secure the keyboard to the notebook.

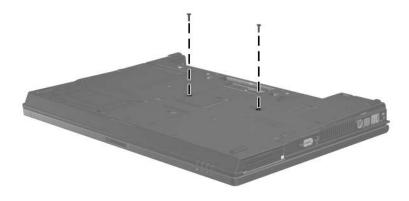

Removing the Keyboard Screws

- 4. Turn the notebook display-side up with the front panel toward you.
- 5. Open the notebook as far as possible.
- 6. Slide the 4 keyboard retention tabs toward you **①**. The tabs are located between the **esc** and **f1** keys, between the **f4** and **f5** keys, between the **f8** and **f9** keys, and between the **f12** and **delete** keys.
- 7. Lift the rear edge of the keyboard and swing it toward you until it rests on the palm rest **2**.

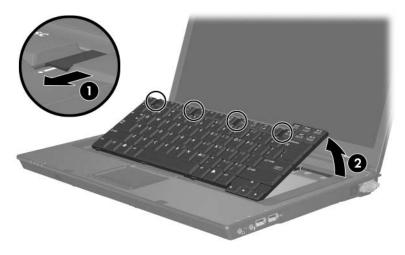

Releasing the Keyboard

8. Release the zero insertion force (ZIF) connector **1** to which the keyboard cable is connected and disconnect the keyboard cable **2** from the system board.

Step 9 applies to models with keyboards with pointing sticks.

9. Release the ZIF connector ③ to which the pointing stick cable is connected and disconnect the pointing stick cable ④ from the system board.

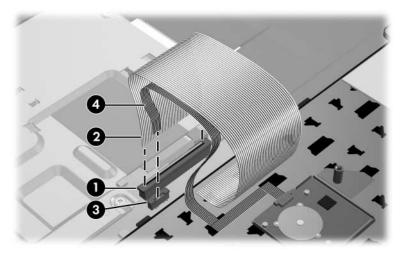

Disconnecting the Keyboard and Pointing Stick Cables

10. Remove the keyboard.

Reverse the above procedure to install the keyboard.

# 5.10 Switch Cover

## Switch Cover Spare Part Number Information

| For use only with HP Compaq nw8240 and nc8230 models | 382680-001 |
|------------------------------------------------------|------------|
| For use only with HP Compaq nc8220 models            | 384133-001 |

Both switch cover spare part kits include the LED board and LED board cable.

- 1. Prepare the notebook for disassembly (Section 5.3).
- 2. Remove the keyboard (Section 5.9).
- 3. Turn the notebook upside down with the rear panel toward you.
- 4. Remove the three PM2.0 $\times$ 2.0 screws that secure the switch cover to the notebook.

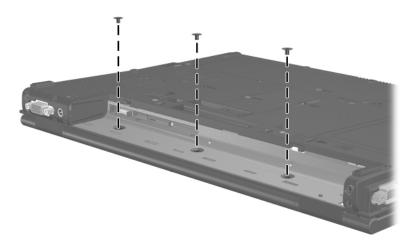

Removing the Switch Cover Screws

- 5. Turn the notebook display-side up with the front panel toward you.
- 6. Open the notebook as far as possible.
- 7. Use a flat-blade screwdriver to lift up the left and right hinge cover sections of the switch cover to detach it from the notebook.
- 8. Swing the rear edge of the switch cover up and toward you **2**.

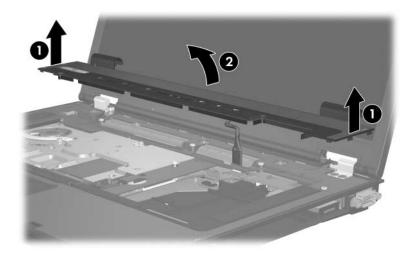

Releasing the Switch Cover

- 9. Disconnect the LED board cable **1** from the system board.
- 10. Remove the switch cover **2**.

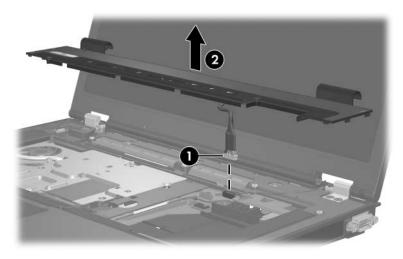

Removing the Switch Cover

If necessary, perform the following steps to remove the LED board from the switch cover.

- 11. Turn the switch cover upside down.
- 12. Remove the six PM1.5×3.0 screws that secure the LED board to the switch cover.
- 13. Remove the LED board **2**.

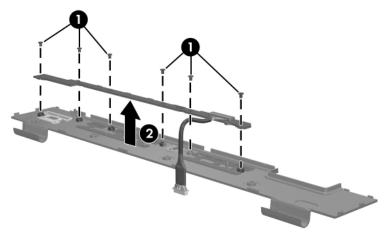

Removing the LED Board

Reverse the above procedure to install the switch cover and LED board.

# 5.11 RTC Battery

Ø

The RTC battery is included in the Miscellaneous Plastics Kit, spare part number 382691-001.

- 1. Prepare the notebook for disassembly (Section 5.3).
- 2. Release the keyboard (Section 5.9).
- 3. Disconnect the RTC battery cable **1** from the system board.
- 4. Remove the RTC battery **2** from the clip in the top cover.

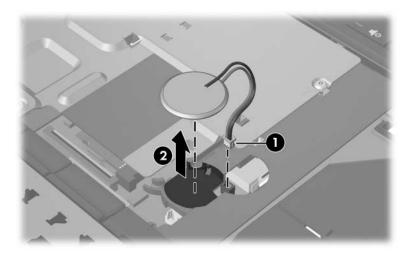

Removing the RTC Battery

Reverse the above procedure to install an RTC battery.

## 5.12 Thermal Plate

| Thermal | Plate | Spare | Part | Number | Information |
|---------|-------|-------|------|--------|-------------|
|         |       | opuio |      |        |             |

Thermal plate (includes fan and thermal paste) 382674-001

- 1. Prepare the notebook for disassembly (Section 5.3).
- 2. Release the keyboard (Section 5.9).

3. Disconnect the fan cable from the system board  $\mathbf{0}$ .

The following screws should be loosened and removed, then installed, in the 1, 2, 3, 4, 5, 6, 7, 8 sequence stamped on the thermal plate.

- 4. Loosen the four PM2.0×10.0 spring-loaded screws ② that secure the thermal plate to the notebook.
- 5. Remove the four T8M2.0×4.0 screws ③ that secure the thermal plate to the notebook.
- 6. Remove the thermal plate **④**.

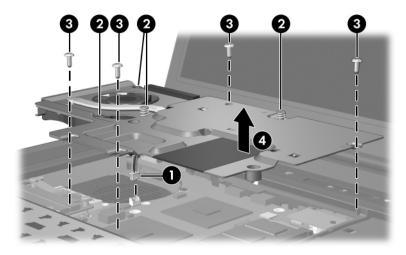

Removing the Thermal Plate

Reverse the above procedure to install the thermal plate.

379799-001

## 5.13 Heat Sink

## Heat Sink Spare Part Number Information

Heat sink (includes thermal paste)

- 1. Prepare the notebook for disassembly (Section 5.3).
- 2. Release the keyboard (Section 5.9).
- 3. Remove the thermal plate (Section 5.12).

The following screws should be loosened and installed in the 1, 2, 3, 4 sequence stamped on the heat sink.

4. Loosen the four PM2.0×8.0 shoulder screws ● that secure the heat sink to the notebook.

Due to the adhesive quality of the thermal paste located between the heat sink and processor, it may be necessary to move the heat sink from side to side to detach the heat sink from the processor.

- 5. Lift the right side of the heat sink ② until it disengages from the processor.
- 6. Slide the heat sink to the right **③** and remove it.

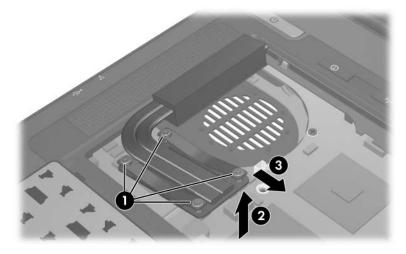

Removing the Heat Sink

The thermal paste should be thoroughly cleaned from the surfaces of the heat sink **1** and processor **2** each time the heat sink is removed. Thermal paste is included with all heat sink and processor spare part kits.

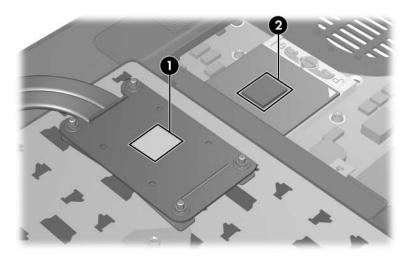

Replacing the Thermal Paste

Reverse the above procedure to install the heat sink.

## 5.14 Processor

### **Processor Spare Part Number Information**

| Intel Pentium M 770 (2.13-GHz) | 378224-001 |
|--------------------------------|------------|
| Intel Pentium M 760 (2.00-GHz) | 378223-001 |
| Intel Pentium M 750 (1.86-GHz) | 378222-001 |
| Intel Pentium M 740 (1.73-GHz) | 378221-001 |
| Intel Pentium M 730 (1.60-GHz) | 378220-001 |

- 1. Prepare the notebook for disassembly (Section 5.3).
- 2. Release the keyboard (Section 5.9).
- 3. Remove the thermal plate (Section 5.12).
- 4. Remove the heat sink (Section 5.13).

- 5. Use a flat-blade screwdriver to turn the processor locking screw one-quarter turn counterclockwise **1** until you hear a click.
- 6. Lift the processor straight up and remove it **2**.

The gold triangle ③ on the processor should be aligned in the rear right corner when you install the processor.

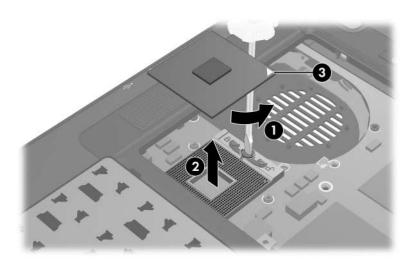

Removing the Processor

Reverse the above procedure to install the processor.

# 5.15 TPM Security Card

## **TPM Security Card Spare Part Number Information**

TPM security card

379807-001

- 1. Prepare the notebook for disassembly (Section 5.3).
- 2. Release the keyboard (Section 5.9).
- 3. Remove the PM1.5×3.0 screw that secures the TPM security card to the notebook.
- 4. Lift up on the right side of the card to disconnect it from the system board and remove the card **2**.

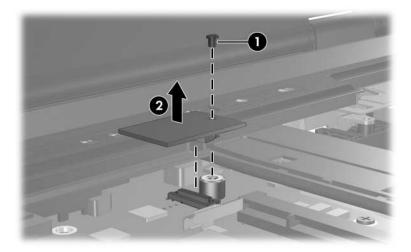

Removing the TPM Security Card

Reverse the above procedure to install the TPM security card.

## 5.16 Internal Memory Module

| Memory Module Spare Part Number Information |            |
|---------------------------------------------|------------|
| 1024 MB                                     | 373121-001 |
| 512 MB                                      | 373120-001 |
| 256 MB                                      | 373119-001 |

1. Prepare the notebook for disassembly (Section 5.3).

2. Release the keyboard (Section 5.9).

- 3. Spread the retaining tabs **●** on each side of the memory module socket to release the memory module board. (The side of the module opposite the socket rises away from the notebook.)
- 4. Slide the module away from the socket at an angle **2**.
- 5. Remove the memory module board.

Note that memory modules are slotted **3** to prevent incorrect installation into the memory module socket.

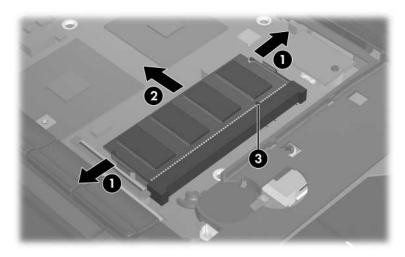

Removing the Internal Memory Module

Reverse the above procedure to install an internal memory module.

# 5.17 TouchPad

### **TouchPad Spare Part Number Information**

| For use only with HP Compaq nw8240 models            | 382679-001 |
|------------------------------------------------------|------------|
| For use only with HP Compaq nc8230 and nc8220 models | 382678-001 |

- 1. Prepare the notebook for disassembly (Section 5.3).
- 2. Remove the keyboard (Section 5.9).
- 3. Turn the notebook upside down with the front toward you.
- 4. Remove the T8M2.0×9.5 screw that secures the TouchPad to the notebook.

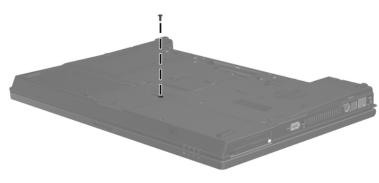

Removing the TouchPad Screw

- 5. Turn the notebook display-side up with the front toward you.
- 6. Open the notebook as far as possible.
- 7. Lift up on the front edge of the TouchPad **1** until it disengages from the notebook.
- 8. Slide the TouchPad back ② until it rests on the notebook.

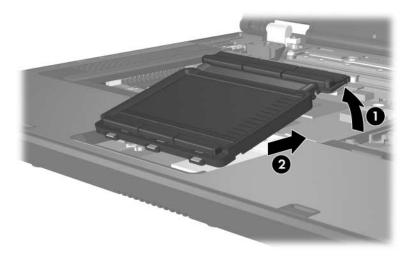

Releasing the TouchPad

9. Disconnect the TouchPad cable  $\bullet$  from the system board.

10. Remove the TouchPad **2**.

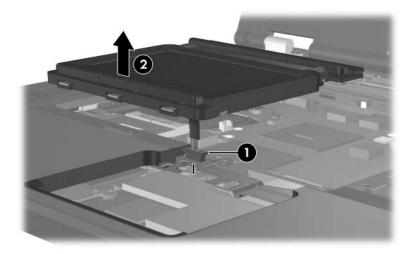

Removing the TouchPad

Reverse the above procedure to install the TouchPad.

# 5.18 Mini PCI Communications Card

## **Mini PCI Communications Card**

#### **Spare Part Number Information**

| 802.11b/g Mini PCI modem, for use in most of the world<br>802.11b/g Mini PCI modem, for use in the rest of the world | 381582-001<br>381583-001 |
|----------------------------------------------------------------------------------------------------|--------------------------|
| 802.11b/g combination wireless local access network (WLAN) card, for use internationally                             | 373032-002               |
| 802.11b/g combination WLAN card, for use in Japan                                                                    | 373032-291               |
| 802.11b/g combination WLAN card, for use in the United States                                                        | 373032-001               |
| 802.11a/b/g combination WLAN communications card, for use internationally                                            | 373033-002               |
| 802.11a/b/g combination WLAN communications card, for use in Japan                                                   | 373033-291               |
| 802.11a/b/g combination WLAN communications card, for use in the United States                                       | 373033-001               |
| 802.11a/b/g Mini PCI WLAN communcations card, for use in Europe, the Middle East, and Africa                         | 373900-021               |
| 802.11a/b/g Mini PCI WLAN communcations card, for use in Japan                                                       | 373900-291               |
| 802.11a/b/g Mini PCI WLAN communcations card, for use in most of the world                                           | 373900-001               |
| 802.11a/b/g Mini PCI WLAN communcations card, for use in the rest of the world                                       | 373901-001               |

- 1. Prepare the notebook for disassembly (Section 5.3).
- 2. Remove the keyboard (Section 5.9).
- 3. Remove the TouchPad (Section 5.17).

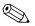

Make note of which antenna cable is attached to which antenna clip on the Mini PCI communications card before disconnecting the cables.

- 4. Disconnect the auxiliary and main antenna cables **1** from the Mini PCI communications card.
- 5. Spread the 2 retaining tabs ② on each side of the Mini PCI socket to release the Mini PCI communications card. (The edge of the card opposite the socket rises away from the notebook.)
- 6. Remove the Mini PCI communications card by pulling the card away from the socket at a 45-degree angle ③.

Note that the Mini PCI communications card is slotted **4** to prevent incorrect installation.

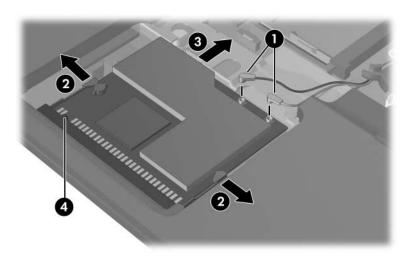

Removing a Mini PCI Communications Card

Reverse the above procedure to install a Mini PCI communications card.

# 5.19 Display Assembly

### **Display Assembly Spare Part Number Information**

| 15.4-inch, SWXGA, TFT | 382684-001 |
|-----------------------|------------|
| 15.4-inch, WXGA, TFT  | 382682-001 |
| 15.4-inch, UXGA, TFT  | 382683-001 |

- 1. Prepare the notebook for disassembly (Section 5.3) and remove the following components:
  - a. Keyboard (Section 5.9)
  - b. Switch cover (Section 5.10)
  - c. TouchPad (Section 5.17)

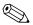

Make note of which antenna cable is attached to which antenna clip on the Mini PCI communications card before disconnecting the cables.

- 2. Disconnect the wireless antenna cables **1** from the Mini PCI communications card.
- 3. Remove the wireless antenna cables from the top cover clips 2 and 3 through which they are routed.
- 4. Disconnect the display cable ④ from the system board.

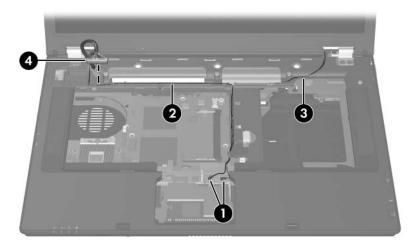

Disconnecting the Wireless Antenna and Display Cables

5. Remove the two T8M2.0×9.5 screws **①** and the two PM2.0×2.0 screws **②** that secure the display assembly to the notebook.

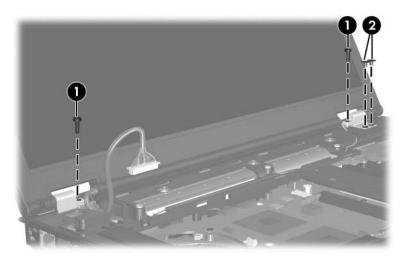

Removing the Display Screws

- 6. Position the notebook with the rear panel toward you.
- 7. Remove the four T8M2.0×9.5 screws **●** that secure the display assembly to the notebook.
- 8. Lift the display assembly straight up 2 to remove it.

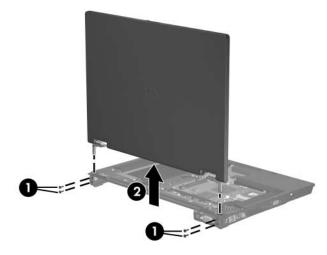

Removing the Display

Reverse the above procedure to install the display assembly.

# 5.20 Top Cover

### **Top Cover Spare Part Number Information**

| For use only with HP Compaq nw8240 models            | 382679-001 |
|------------------------------------------------------|------------|
| For use only with HP Compaq nc8230 and nc8220 models | 382678-001 |

- 1. Prepare the notebook for disassembly (Section 5.3) and remove the following components:
  - a. Hard drive (Section 5.4)
  - b. Keyboard (Section 5.9)
  - c. Switch cover (Section 5.10)
  - d. TouchPad (Section 5.17)
  - e. Display assembly (Section 5.19)
- 2. Turn the notebook upside down with the front panel toward you.

3. Remove the two rubber screw covers **①** and the eleven T8M2.0×9.5 screws **②** that secure the top cover to the notebook.

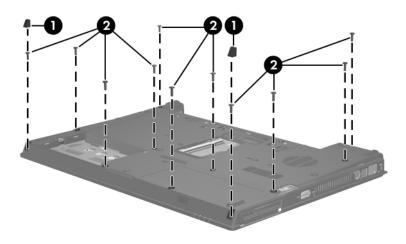

Removing the Top Cover Screws, Part 1

- 4. Turn the notebook right-side up with the front panel toward you.
- 5. Disconnect the speaker cable **1** from the system board.
- 6. Remove the five T8M2.0×4.0 screws ② that secure the top cover to the notebook.

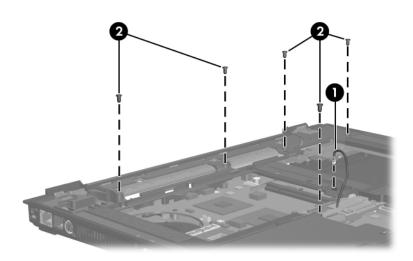

Removing the Top Cover Screws, Part 2

- 7. Lift the front edge of the top cover **1** until it disengages from the base enclosure.
- 8. Lift the top cover straight up **2** and remove it.

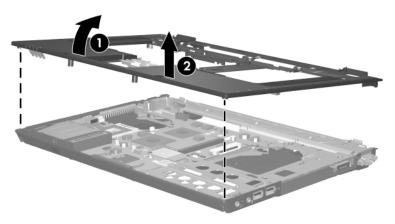

Removing the Top Cover

Reverse the above procedure to install the top cover.

## 5.21 Modem Board

#### Modem Board Spare Part Number Information

Modem board (high-speed 56K)

325521-001

- 1. Prepare the notebook for disassembly (Section 5.3) and remove the following components:
  - a. Hard drive (Section 5.4)
  - b. Keyboard (Section 5.9)
  - c. Switch cover (Section 5.10)
  - d. TouchPad (Section 5.17)
  - e. Display assembly (Section 5.19)
  - f. Top cover (Section 5.20)

- 2. Remove the two T8M2.0×4.0 screws **1** that secure the modem board to the system board.
- 3. Lift the right side of the modem board ② to disconnect it from the system board.
- 4. Disconnect the modem cable ③ from the modem board.
- 5. Remove the modem board.

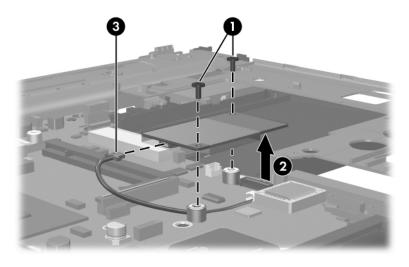

Removing the Modem Board

Reverse the above procedure to install the modem board.

# 5.22 System Board

## System Board Spare Part Number Information

| With 128-MB video memory, for use only with HP Compaq nw8240 models               | 382686-001 |
|-----------------------------------------------------------------------------------|------------|
| With 128-MB video memory, for use only with HP Compaq<br>nc8230 and nc8220 models | 382687-001 |
| With 64-MB video memory, for use only with HP Compaq nc8230 and nc8220 models     | 382688-001 |

When replacing the system board, ensure that the following components are removed from the defective system board and installed on the replacement system board:

- Memory modules (Section 5.7 and Section 5.16)
- Processor (Section 5.14)
- TPM security card (Section 5.15)
- Mini PCI communications card (Section 5.18)
- Modem board (Section 5.21)

- 1. Prepare the notebook for disassembly (Section 5.3) and remove the following components:
  - a. Hard drive (Section 5.4)
  - b. MultiBay II device (Section 5.6)
  - c. Bluetooth board (Section 5.8)
  - d. Keyboard (Section 5.9)
  - e. Switch cover (Section 5.10)
  - f. Thermal plate (Section 5.12)
  - g. Heat sink (Section 5.13)
  - h. TouchPad (Section 5.17)
  - i. Display assembly (Section 5.19)
  - j. Top cover (Section 5.20)

- 2. Disconnect the RTC battery cable from the system board (Section 5.11).
- 3. Position the notebook with the front panel toward you.
- 4. Disconnect the audio board cables ① and ② from the audio board.

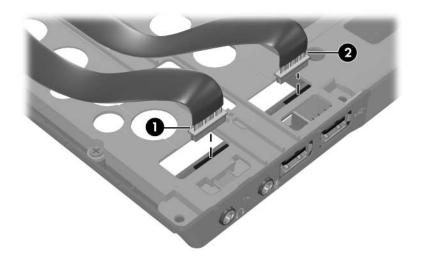

Disconnecting the Audio Board Cables

- 5. Position the notebook with the rear panel toward you.
- 6. Remove the following:
  - Two HM5.0×10.0 screw locks on each side of the external monitor connector
  - Seven T8M2.0×6.0 screws

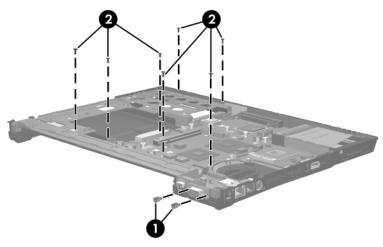

Removing the System Board Screws and Screw Locks

- 7. Flex the left side of the base enclosure until the serial connector ❷ is clear of the base enclosure.
- 8. Lift the left side of the system board ③ until it rests at an angle.

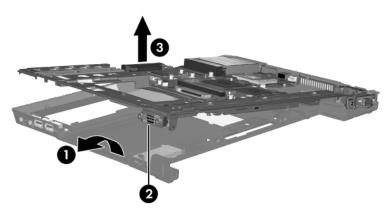

Releasing the System Board, Part 1

- 9. Flex the right side of the base enclosure 1 until the USB 2, 1394 3, S-Video 4, and RJ-45 connectors 5 are clear of the base enclosure.
- 10. Lift the right side of the system board <sup>(6)</sup> until it rests at an angle.

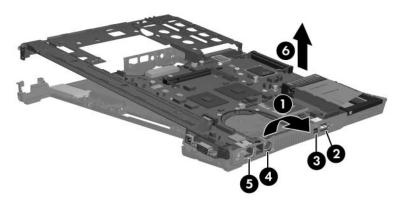

Releasing the System Board, Part 2

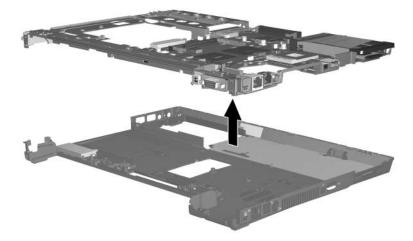

### 11. Lift the system board straight up and remove it.

Removing the System Board

Reverse the above procedure to install the system board.

# 5.23 System Board Frame

| System Board Frame Spare Part Number Information           |                                                           |                 |  |  |
|------------------------------------------------------------|-----------------------------------------------------------|-----------------|--|--|
| System board frame (includes RJ-11 modem cable) 382689-001 |                                                           |                 |  |  |
| •                                                          | the notebook for disassembly (So he following components: | ection 5.3) and |  |  |
| a. Hard                                                    | drive (Section 5.4)                                       |                 |  |  |
| b. Mult                                                    | Bay II device (Section 5.6)                               |                 |  |  |
| c. Bluet                                                   | ooth board (Section 5.8)                                  |                 |  |  |
| d. Swite                                                   | ch cover (Section 5.10)                                   |                 |  |  |
| e. Keyb                                                    | oard (Section 5.9)                                        |                 |  |  |
| f. There                                                   | nal plate (Section 5.12)                                  |                 |  |  |
| g. Heat                                                    | sink (Section 5.13)                                       |                 |  |  |
| h. Touc                                                    | nPad (Section 5.17)                                       |                 |  |  |
| i. Displ                                                   | ay assembly (Section 5.19)                                |                 |  |  |
| j. Top c                                                   | over (Section 5.20)                                       |                 |  |  |
| k. Syste                                                   | m board (Section 5.22)                                    |                 |  |  |

- 2. Disconnect the following cables from the system board:
  - Audio connector board cable
  - **2** USB connector board cable
  - **③** Serial connector board cable
  - **4** Modem cable
- 3. Remove the two T8M2.0×4.0 screws **③** that secure the system board to the system board frame.

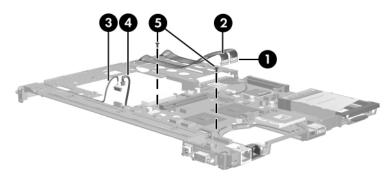

Disconnecting the System Board Cables

- 4. Lift the rear edge of the system board **1** until it rests at an angle.
- 5. Slide the system board back 2 until the front-right section of the system board 3 is clear of the screw boss 4 on the system board frame.
- 6. Remove the system board **⑤** from the system board frame.

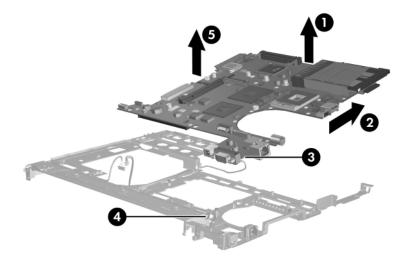

Removing the System Board from the System Board Frame

7. If necessary, remove the RJ-11 connector module and cable ① from the clips ② in the system board frame.

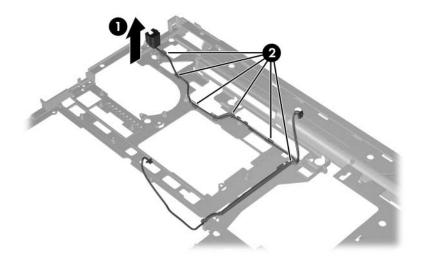

Removing the RJ-11 Connector Module and Cable

Reverse the above procedures to install the system board frame.

# 5.24 Push Button Module

| Push Button Module Spare Part Number Information |            |  |
|--------------------------------------------------|------------|--|
| Push button module                               | 382693-001 |  |
|                                                  |            |  |

- 1. Prepare the notebook for disassembly (Section 5.3) and remove the following components:
  - a. Hard drive (Section 5.4)
  - b. MultiBay II device (Section 5.6)
  - c. Bluetooth board (Section 5.8)
  - d. Switch cover (Section 5.10)
  - e. Keyboard (Section 5.9)
  - f. Thermal plate (Section 5.12)
  - g. Heat sink (Section 5.13)
  - h. TouchPad (Section 5.17)
  - i. Display assembly (Section 5.19)
  - j. Top cover (Section 5.20)
  - k. System board (Section 5.22)

- 2. Remove the PM2.0×6.0 screw that secures the push button module to the base enclosure.
- 3. Remove the push button module  $\boldsymbol{Q}$ .

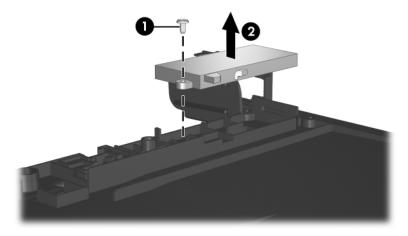

Removing the Push Button Module

Reverse the above procedures to install the push button module.

# 5.25 Serial Connector Module

| Serial Connector Module Spare Part Number Information |
|-------------------------------------------------------|
|-------------------------------------------------------|

Serial connector module

382690-001

- 1. Prepare the notebook for disassembly (Section 5.3) and remove the following components:
  - a. Hard drive (Section 5.4)
  - b. MultiBay II device (Section 5.6)
  - c. Bluetooth board (Section 5.8)
  - d. Switch cover (Section 5.10)
  - e. Keyboard (Section 5.9)
  - f. Thermal plate (Section 5.12)
  - g. Heat sink (Section 5.13)
  - h. TouchPad (Section 5.17)
  - i. Display assembly (Section 5.19)
  - j. Top cover (Section 5.20)
  - k. System board (Section 5.22)

- 2. Remove the two HM5.0×10.0 screw locks **①** that secure the serial connector module to the system board frame.
- 3. Remove the serial connector module **2** from the system board frame.

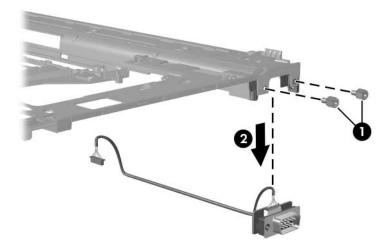

Removing the Serial Connector Module and Cable

Reverse the above procedure to install the serial connector module.

# 5.26 Audio Board

| Audio Board Spare Part Number Informa    | tion       |
|------------------------------------------|------------|
| Audio board (includes audio board cable) | 382677-001 |

- 1. Prepare the notebook for disassembly (Section 5.3) and remove the following components:
  - a. Hard drive (Section 5.4)
  - b. MultiBay II device (Section 5.6)
  - c. Bluetooth board (Section 5.8)
  - d. Switch cover (Section 5.10)
  - e. Keyboard (Section 5.9)
  - f. Thermal plate (Section 5.12)
  - g. Heat sink (Section 5.13)
  - h. TouchPad (Section 5.17)
  - i. Display assembly (Section 5.19)
  - j. Top cover (Section 5.20)
  - k. System board (Section 5.22)

- 2. Remove the two T8M2.0×4.0 screws **①** that secure the audio board to the base enclosure.
- 3. Lift the left side of the audio board **2** to disengage it from the base enclosure.

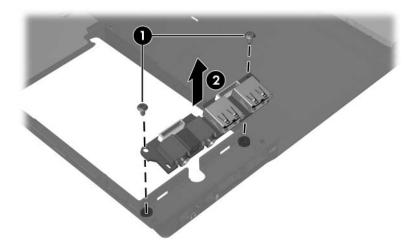

Removing the Audio Board

Reverse the above procedure to install the audio board.

6

# **Specifications**

This chapter provides physical and performance specifications.

| Table 6-1                                                         |               |                |  |  |  |
|-------------------------------------------------------------------|---------------|----------------|--|--|--|
| No                                                                | Notebook      |                |  |  |  |
| Dimensions                                                        | Metric        | U.S.           |  |  |  |
| Height                                                            | 35.6 cm       | 14.02 in       |  |  |  |
| Width                                                             | 26.0 cm       | 10.24 in       |  |  |  |
| Depth (front to back)                                             | 2.8 to 3.4 cm | 1.1 to 1.34 in |  |  |  |
| Weight                                                            |               |                |  |  |  |
| Full-featured model with optical<br>drive and 8-cell battery pack | 2.85 kg       | 6.25 lbs       |  |  |  |
| Defeatured model with 8-cell battery pack                         | 2.60 kg       | 5.73 lbs       |  |  |  |
| Input Power                                                       |               |                |  |  |  |
| Operating voltage 18.5 V dc @ 3.5 A - 90 W                        |               |                |  |  |  |
| Operating current                                                 | 3.5 A         |                |  |  |  |
| Temperature                                                       |               |                |  |  |  |
| Operating (not writing to<br>optical disc)                        | 0°C to 35°C   | 32°F to 95°F   |  |  |  |
| Operating (writing to optical disc)                               | 5°C to 35°C   | 41°F to 95°F   |  |  |  |
| Nonoperating                                                      | -20°C to 60°C | -4°F to 140°F  |  |  |  |

#### Notebook (Continued)

| Relative humidity (noncondensing) |                                       |                     |
|-----------------------------------|---------------------------------------|---------------------|
| Operating                         | 10% to 90%                            | 10% to 90%          |
| Nonoperating                      | 5% to 95%                             | 5% to 95%           |
| Maximum altitude (unpressurized)  |                                       |                     |
| Operating (14.7 to 10.1 psia)     | -15 m to 3,048 m                      | -50 ft to 10,000 ft |
| Nonoperating (14.7 to 4.4 psia)   | -15 m to 12,192 m                     | -50 ft to 40,000 ft |
| Shock                             |                                       |                     |
| Operating                         | 125 g, 2 ms, half-sine                |                     |
| Nonoperating                      | 200 g, 2 ms, half-sine                |                     |
| Random Vibration                  |                                       |                     |
| Operating                         | 0.75 g zero-to-peak, 10 Hz to 500 Hz, |                     |
|                                   | 0.25 oct/min sweep                    | rate                |
| Nonoperating                      | 1.50 g zero-to-peak, 10 Hz to 500 Hz, |                     |
|                                   | 0.5 oct/min sweep ra                  | ate                 |

Applicable product safety standards specify thermal limits for plastic surfaces. The notebook operates well within this range of temperatures.

|                               | Table 6-2                                        |                     |  |  |
|-------------------------------|--------------------------------------------------|---------------------|--|--|
| 15.4-inch, WSXGA, TFT Display |                                                  |                     |  |  |
| Dimensions                    |                                                  |                     |  |  |
| Height                        | 20.7 cm                                          | 8.1 in              |  |  |
| Width                         | 33.1 cm                                          | 13.0 in             |  |  |
| Diagonal                      | 39.1 cm                                          | 15.4 in             |  |  |
| Number of colors              | Up to 16.8 milli                                 | Up to 16.8 million  |  |  |
| Contrast ratio                | 200:1                                            |                     |  |  |
| Brightness                    | 180 nits typical                                 |                     |  |  |
| Pixel resolution              |                                                  |                     |  |  |
| Pitch                         | 0.197 × 0.197 mm                                 |                     |  |  |
| Format                        | 1680 × 1050                                      |                     |  |  |
| Configuration                 | RGB vertical st                                  | RGB vertical stripe |  |  |
| Backlight                     | Edge lit                                         |                     |  |  |
| Character display             | 80 × 25                                          |                     |  |  |
| Total power consumption       | 5.5 W                                            |                     |  |  |
| Viewing angle                 | angle +/-65° horizontal, +/-50° vertical typical |                     |  |  |

# 15.4-inch, WXGA, TFT Display

| Dimensions              |                                          |         |  |
|-------------------------|------------------------------------------|---------|--|
| Height                  | 20.7 cm                                  | 8.1 in  |  |
| Width                   | 33.1 cm                                  | 13.0 in |  |
| Diagonal                | 39.1 cm                                  | 15.4 in |  |
| Number of colors        | Up to 16.8 million                       |         |  |
| Contrast ratio          | 200:1                                    |         |  |
| Brightness              | 180 nits typical                         |         |  |
| Pixel resolution        |                                          |         |  |
| Pitch                   | 0.259 × 0.259 mm                         |         |  |
| Format                  | 1280 × 800                               |         |  |
| Configuration           | RGB vertical stripe                      |         |  |
| Backlight               | Edge lit                                 |         |  |
| Character display       | 80 × 25                                  |         |  |
| Total power consumption | 5.5 W                                    |         |  |
| Viewing angle           | +/-65° horizontal, +50° vertical typical |         |  |

|                              | Table 6-4                                |                     |  |  |
|------------------------------|------------------------------------------|---------------------|--|--|
| 15.4-inch, UXGA, TFT Display |                                          |                     |  |  |
| Dimensions                   |                                          |                     |  |  |
| Height                       | 20.7 cm                                  | 8.1 in              |  |  |
| Width                        | 33.1 cm                                  | 13.0 in             |  |  |
| Diagonal                     | 39.1 cm                                  | 15.4 in             |  |  |
| Number of colors             | Up to 16.8 mill                          | Up to 16.8 million  |  |  |
| Contrast ratio               | 200:1                                    | 200:1               |  |  |
| Brightness                   | 180 nits typica                          | 180 nits typical    |  |  |
| Pixel resolution             |                                          |                     |  |  |
| Pitch                        | 0.279 × 0.279 mm                         |                     |  |  |
| Format                       | 1600 × 1200                              | 1600 × 1200         |  |  |
| Configuration                | RGB vertical s                           | RGB vertical stripe |  |  |
| Backlight                    | Edge lit                                 |                     |  |  |
| Character display            | 80 × 25                                  |                     |  |  |
| Total power consumption      | 5.5 W                                    |                     |  |  |
| Viewing angle                | +/-65° horizontal, +50° vertical typical |                     |  |  |

| Table 6-5                                                                     |              |              |              |              |
|-------------------------------------------------------------------------------|--------------|--------------|--------------|--------------|
|                                                                               | Hai          | rd Drives    |              |              |
|                                                                               | 60-GB*       | 80-GB*       | 60-GB*       | 40-GB*       |
| Dimensions                                                                    |              |              |              |              |
| Height                                                                        | 9.5 mm       | 9.5 mm       | 9.5 mm       | 9.5 mm       |
| Width                                                                         | 70 mm        | 70 mm        | 70 mm        | 70 mm        |
| Weight                                                                        | 102 g        | 99 g         | 102 g        | 99 g         |
| Interface type                                                                | ATA-5        | ATA-5        | ATA-5        | ATA-5        |
| Transfer rate                                                                 |              |              |              |              |
| Synchronous<br>(maximum)                                                      | 100 MB/sec   | 100 MB/sec   | 100 MB/sec   | 100 MB/sec   |
| Security                                                                      | ATA security | ATA security | ATA security | ATA security |
| Certain restrictions and exclusions apply. Consult Customer Care for details. |              |              |              |              |

accessible capacity is less. <sup>†</sup>Actual drive specifications may differ slightly.

| Table 6-5                                                                     |                   |                 |                |            |
|-------------------------------------------------------------------------------|-------------------|-----------------|----------------|------------|
| Hard Drives (Continued)                                                       |                   |                 |                |            |
|                                                                               | 60-GB*            | 80-GB*          | 60-GB*         | 40-GB*     |
| Seek times (typical                                                           | read, including s | setting)        |                |            |
| Single track                                                                  | 3 ms              | 3 ms            | 3 ms           | 3 ms       |
| Average                                                                       | 13 ms             | 13 ms           | 13 ms          | 13 ms      |
| Maximum                                                                       | 24 ms             | 24 ms           | 24 ms          | 24 ms      |
| Logical blocks $^{\dagger}$                                                   | 117,210,240       | 156,301,488     | 117,210,240    | 78,140,160 |
| Disk rotational speed                                                         | 5400 rpm          | 7200 rpm        | 5400 rpm       | 5400 rpm   |
| Operating<br>temperature                                                      |                   | 5°C to 55°C (4  | 41°F to 131°F) |            |
| Certain restrictions and exclusions apply. Consult Customer Care for details. |                   |                 |                |            |
| *1 GB = 1 billion byt<br>accessible capacity                                  |                   | g to hard drive | storage capaci | ty. Actual |

<sup>†</sup>Actual drive specifications may differ slightly.

| Table 6 | 6-6 |
|---------|-----|
|---------|-----|

# Primary 8-cell, Li-Ion Battery Pack

| Dimensions         |             |               |
|--------------------|-------------|---------------|
| Height             | 2.00 cm     | 0.79 in       |
| Width              | 9.40 cm     | 3.70 in       |
| Depth              | 13.40 cm    | 5.28 in       |
| Weight             | 0.34 kg     | 0.75 lb       |
| Energy             |             |               |
| Voltage            | 11.1 V      |               |
| Amp-hour capacity  | 4.4 Ah      |               |
| Watt-hour capacity | 48 Wh       |               |
| Temperature        |             |               |
| Operating          | 5°C to 45°C | 41°F to 113°F |
| Nonoperating       | 0°C to 60°C | 32°F to 140°F |

#### **DVD-ROM Drive**

| Applicable disc      | icable disc DVD-ROM (DVD-5, DVD-9, DVD-10, DVD-18) |              |
|----------------------|----------------------------------------------------|--------------|
|                      | CD-ROM (Mode 1 and 2)                              |              |
|                      | CD Digital Audio                                   |              |
|                      | CD-XA ready (Mode 2, F                             | ,            |
|                      | CD-I ready (Mode 2, For<br>CD-R                    | m Tand 2)    |
|                      | CD-RW                                              |              |
|                      | Photo CD (single and m                             | ultisession) |
|                      | CD-Bridge                                          |              |
| Center hole diameter | 1.5 cm (0.59 in)                                   |              |
| Disc diameter        |                                                    |              |
| Standard disc        | 12 cm (4.72 in)                                    |              |
| Mini disc            | 8 cm (3.15 in)                                     |              |
| Disc thickness       | 1.2 mm (0.047 in)                                  |              |
| Track pitch          | 0.74 µm                                            |              |
| Access time          | CD                                                 | DVD          |
| Random               | < 100 ms                                           | < 125 ms     |
| Full stroke          | < 175 ms                                           | < 225 ms     |
| Audio output level   | Line-out, 0.7 Vrms                                 |              |
| Cache buffer         | 512 KB                                             |              |
| Data transfer rate   |                                                    |              |
| CD-R (24X)           | 3600 KB/s (150 KB/s at 1X CD rate)                 |              |
| CD-RW (10X)          | 1500 KB/s (150 KB/s at 1X CD rate)                 |              |
| CD-ROM (24X)         | 3600 KB/s (150 KB/s at 1X CD rate)                 |              |
| DVD (8X)             | 10,800 KB/s (1,352 KB/s at 1X DVD rate)            |              |
| Multiword DMA mode 2 | 16.6 MB/s                                          |              |
| Startup time         | < 10 seconds                                       |              |
| Stop time            | < 3 seconds                                        |              |

#### **DVD/CD-RW Combo Drive**

| Applicable disc      | Read:                 | Write:         |
|----------------------|-----------------------|----------------|
|                      | DVD-R, DVD-RW,        | CD-R and CD-RW |
|                      | DVD-ROM (DVD-5,       |                |
|                      | DVD-9, DVD-10,        |                |
|                      | DVD-18),              |                |
|                      | CD-ROM (Mode 1 and 2) |                |
|                      | CD Digital Audio      |                |
|                      | CD-XA ready (Mode 2,  |                |
|                      | Form 1 and 2)         |                |
|                      | CD-I ready (Mode 2,   |                |
|                      | Form 1 and 2)         |                |
|                      | CD-R, CD-RW           |                |
|                      | Photo CD (single and  |                |
|                      | multisession)         |                |
|                      | CD-Bridge             |                |
| Center hole diameter | 1.5 cm (0.59 in)      |                |
| Disc diameter        |                       |                |
| Standard disc        | 12 cm (4.72 in)       |                |
| Mini disc            | 8 cm (3.15 in)        |                |

# DVD/CD-RW Combo Drive (Continued)

| Disc thickness       | 1.2 mm (0.047 in)                      |           |
|----------------------|----------------------------------------|-----------|
| Track pitch          | 0.74 µm                                |           |
| Access time          | CD media                               | DVD media |
| Random               | < 110 ms                               | < 130 ms  |
| Full stroke          | < 210 ms                               | < 225 ms  |
| Audio output level   | Line-out, 0.7 V rms                    |           |
| Cache buffer         | 2 MB                                   |           |
| Data transfer rate   |                                        |           |
| CD-R (24X)           | 3600 KB/s (150 KB/s at 1X CD rate)     |           |
| CD-RW (10X)          | 1500 KB/s (150 KB/s at 1X CD rate)     |           |
| CD-ROM (24X)         | 3600 KB/s (150 KB/s at 1X CD rate)     |           |
| DVD (8X)             | 10,800 KB/s (1352 KB/s at 1X DVD rate) |           |
| Multiword DMA mode 2 | 16.6 MB/s                              |           |
| Startup time         | < 15 seconds                           |           |
| Stop time            | < 6 seconds                            |           |

#### DVD+RW/R and CD-RW Combo Drive

| Applicable disc      | Read:                                                                             | Write:                                |
|----------------------|-----------------------------------------------------------------------------------|---------------------------------------|
|                      | DVD-R, DVD-RW,<br>DVD-ROM (DVD-5,<br>DVD-9, DVD-10,<br>DVD-18),<br>CD DOM (Mode 1 | CD-R and CD-RW<br>DVD-R and<br>DVD-RW |
|                      | CD-ROM (Mode 1<br>and 2)                                                          |                                       |
|                      | CD Digital Audio                                                                  |                                       |
|                      | CD-XA ready (Mode 2, Form 1 and 2)                                                |                                       |
|                      | CD-I ready (Mode 2,<br>Form 1 and 2)                                              |                                       |
|                      | CD-R, CD-RW                                                                       |                                       |
|                      | Photo CD (single and multisession)                                                |                                       |
|                      | CD-Bridge                                                                         |                                       |
| Center hole diameter | 1.5 cm (0.59 in)                                                                  |                                       |
| Disc diameter        |                                                                                   |                                       |
| Standard disc        | 12 cm (4.72 in)                                                                   |                                       |
| Mini disc            | 8 cm (3.15 in)                                                                    |                                       |

### DVD+RW/R and CD-RW Combo Drive (Continued)

| Disc thickness       | 1.2 mm (0.047 ir                        | ר)       |
|----------------------|-----------------------------------------|----------|
| Track pitch          | 0.74 µm                                 |          |
| Access time          | CD                                      | DVD      |
| Random               | < 175 ms                                | < 230 ms |
| Full stroke          | < 285 ms                                | < 335 ms |
| Audio output level   | Audio-out, 0.7 Vrms                     |          |
| Cache buffer         | 2 MB                                    |          |
| Data transfer rate   |                                         |          |
| CD-R (16X)           | 2,400 KB/s (150 KB/s at 1X CD rate)     |          |
| CD-RW (8X)           | 1,200 KB/s (150 KB/s at 1X CD rate)     |          |
| CD-ROM (24X)         | 3,600 KB/s (150 KB/s at 1X CD rate)     |          |
| DVD (8X)             | 10,800 KB/s (1,352 KB/s at 1X DVD rate) |          |
| DVD-R (4X)           | 5,400 KB/s (1,352 KB/s at 1X DVD rate)  |          |
| DVD-RW (2X)          | 2,700 KB/s (1,352 KB/s at 1X DVD rate)  |          |
| Multiword DMA mode 2 | 16.6 MB/s                               |          |
| Startup time         | < 15 seconds                            |          |
| Stop time            | < 6 seconds                             |          |

#### System DMA

| Hardware DMA                                | System Function                 |
|---------------------------------------------|---------------------------------|
| DMA0                                        | Not applicable                  |
| DMA1*                                       | Not applicable                  |
| DMA2*                                       | Not applicable                  |
| DMA3                                        | Not applicable                  |
| DMA4                                        | Direct memory access controller |
| DMA5*                                       | Available for PC Card           |
| DMA6                                        | Not assigned                    |
| DMA7                                        | Not assigned                    |
| *PC Card controller can use DMA 1, 2, or 5. |                                 |

#### System Interrupts

| Hardware IRQ | System Function                                                                                                    |
|--------------|----------------------------------------------------------------------------------------------------|
| IRQ0         | System timer                                                                                                    |
| IRQ1         | Standard 101-/102-Key or Microsoft Natural Keyboard                                                                                  |
| IRQ2         | Cascaded                                                                                                    |
| IRQ3         | Intel 82801DB/DBM USB2 Enhanced Host<br>Controller—24CD                                                                              |
| IRQ4         | COM1                                                                                                    |
| IRQ5*        | Conexant AC—Link Audio<br>Intel 82801DB/DBM SMBus Controller—24C3<br>Data Fax Modem with SmartCP                                     |
| IRQ6         | Diskette drive                                                                                                    |
| IRQ7*        | Parallel port                                                                                                    |
| IRQ8         | System CMOS/real-time clock                                                                                                    |
| IRQ9*        | Microsoft ACPI-compliant system                                                                                                    |
| IRQ10*       | Intel USB UHCI controller—24C2<br>Intel 82852/82855 GM/GME Graphic Controller<br>Realtek RTL8139 Family PCI fast Ethernet Controller |

#### System Interrupts (Continued)

| Hardware IRQ           | System Function                                         |
|------------------------|---------------------------------------------------------|
| IRQ11                  | Intel USB EHCI controller—24CD                          |
|                        | Intel USB UHCI controller—24C4                          |
|                        | Intel USB UHCI controller—24C7                          |
|                        | Intel Pro/Wireless 2200BG                               |
|                        | TI OHCI 1394 host controller                            |
|                        | TI PCI1410 CardBus controller                           |
| IRQ12                  | Synaptics PS/2 TouchPad                                 |
| IRQ13                  | Numeric data processor                                  |
| IRQ14                  | Primary IDE channel                                     |
| IRQ15                  | Secondary IDE channel                                   |
| *Default configuration | on; audio possible configurations are IRQ5, IRQ7, IRQ9, |

IRQ10, or none.

PC Cards may assert IRQ3, IRQ4, IRQ5, IRQ7, IRQ9, IRQ10, IRQ11, or IRQ15. Either the infrared or the serial port may assert IRQ3 or IRQ4.

#### System I/O Addresses

| I/O Address (hex) | System Function (shipping configuration) |
|-------------------|------------------------------------------|
| 000 - 00F         | DMA controller no. 1                     |
| 010 - 01F         | Unused                                   |
| 020 - 021         | Interrupt controller no. 1               |
| 022 - 024         | Opti chipset configuration registers     |
| 025 - 03F         | Unused                                   |
| 02E - 02F         | 87334 "Super I/O" configuration for CPU  |
| 040 - 05F         | Counter/timer registers                  |
| 044 - 05F         | Unused                                   |
| 060               | Keyboard controller                      |
| 061               | Port B                                   |
| 062 - 063         | Unused                                   |
| 064               | Keyboard controller                      |
| 065 - 06F         | Unused                                   |
| 070 - 071         | NMI enable/RTC                           |
| 072 - 07F         | Unused                                   |
| 080 - 08F         | DMA page registers                       |
| 090 - 091         | Unused                                   |
| 092               | Port A                                   |
| 093 - 09F         | Unused                                   |
| 0A0 - 0A1         | Interrupt controller no. 2               |

# System I/O Addresses (Continued)

| I/O Address (hex) | System Function (shipping configuration) |
|-------------------|------------------------------------------|
| 0A2 - 0BF         | Unused                                   |
| 0C0 - 0DF         | DMA controller no. 2                     |
| 0E0 - 0EF         | Unused                                   |
| 0F0 - 0F1         | Coprocessor busy clear/reset             |
| 0F2 - 0FF         | Unused                                   |
| 100 - 16F         | Unused                                   |
| 170 - 177         | Secondary fixed disk controller          |
| 178 - 1EF         | Unused                                   |
| 1F0 - 1F7         | Primary fixed disk controller            |
| 1F8 - 200         | Unused                                   |
| 201               | Joystick (decoded in ESS1688)            |
| 202 - 21F         | Unused                                   |
| 220 - 22F         | Entertainment audio                      |
| 230 - 26D         | Unused                                   |
| 26E - 26          | Unused                                   |
| 278 - 27F         | Unused                                   |
| 280 - 2AB         | Unused                                   |
| 2A0 - 2A7         | Unused                                   |
| 2A8 - 2E7         | Unused                                   |
| 2E8 - 2EF         | Reserved serial port                     |

# System I/O Addresses (Continued)

| I/O Address (hex) | System Function (shipping configuration)     |  |
|-------------------|----------------------------------------------|--|
| 2F0 - 2F7         | Unused                                       |  |
| 2F8 - 2FF         | Infrared port                                |  |
| 300 - 31F         | Unused                                       |  |
| 320 - 36F         | Unused                                       |  |
| 370 - 377         | Secondary diskette drive controller          |  |
| 378 - 37F         | Parallel port (LPT1/default)                 |  |
| 380 - 387         | Unused                                       |  |
| 388 - 38B         | FM synthesizer—OPL3                          |  |
| 38C - 3AF         | Unused                                       |  |
| 3B0 - 3BB         | VGA                                          |  |
| 3BC - 3BF         | Reserved (parallel port/no EPP support)      |  |
| 3C0 - 3DF         | VGA                                          |  |
| 3E0 - 3E1         | PC Card controller in CPU                    |  |
| 3E2 - 3E3         | Unused                                       |  |
| 3E8 - 3EF         | Internal modem                               |  |
| 3F0 - 3F7         | "A" diskette controller                      |  |
| 3F8 - 3FF         | Serial port (COM1/default)                   |  |
| CF8 - CFB         | PCI configuration index register (PCIDIVO-1) |  |
| CFC - CFF         | PCI configuration data register (PCIDIVO-1)  |  |

#### System Memory Map

| Size   | Memory Address    | System Function              |
|--------|-------------------|------------------------------|
| 640 KB | 00000000-0009FFFF | Base memory                  |
| 128 KB | 000A0000-000BFFFF | Video memory                 |
| 48 KB  | 000C0000-000CBFFF | Video BIOS                   |
| 160 KB | 000C8000-000E7FFF | Unused                       |
| 64 KB  | 000E8000-000FFFFF | System BIOS                  |
| 15 MB  | 00100000-00FFFFFF | Extended memory              |
| 58 MB  | 01000000-047FFFFF | Super extended memory        |
| 58 MB  | 04800000-07FFFFFF | Unused                       |
| 2 MB   | 08000000-080FFFFF | Video memory (direct access) |
| 4 GB   | 08200000-FFFEFFFF | Unused                       |
| 64 KB  | FFFF0000-FFFFFFFF | System BIOS                  |

A

# **Connector Pin Assignments**

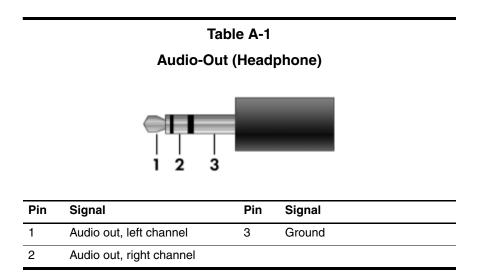

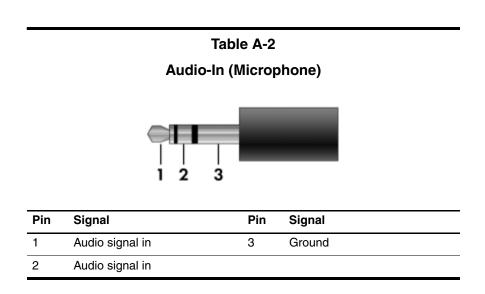

# Table A-3

# **Universal Serial Bus**

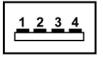

| Pin | Signal | Pin | Signal |
|-----|--------|-----|--------|
| 1   | +5 VDC | 3   | Data + |
| 2   | Data – | 4   | Ground |

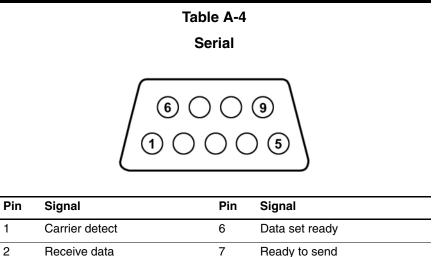

| 2 | Receive data        | 7 | Ready to send  |
|---|---------------------|---|----------------|
| 3 | Transmit data       | 8 | Clear to send  |
| 4 | Data terminal ready | 9 | Ring indicator |
| 5 | Ground              |   |                |

# Table A-5

#### **External Monitor**

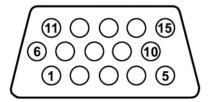

| Pin | Signal        | Pin | Signal          |
|-----|---------------|-----|-----------------|
| 1   | Red analog    | 9   | +5 VDC          |
| 2   | Green analog  | 10  | Ground          |
| 3   | Blue analog   | 11  | Monitor detect  |
| 4   | Not connected | 12  | DDC 2B data     |
| 5   | Ground        | 13  | Horizontal sync |
| 6   | Ground analog | 14  | Vertical sync   |
| 7   | Ground analog | 15  | DDC 2B clock    |
| 8   | Ground analog |     |                 |

#### Table A-6

#### **RJ-45 (Network)**

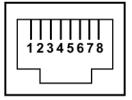

| Pin | Signal     | Pin | Signal    |
|-----|------------|-----|-----------|
| 1   | Transmit + | 5   | Unused    |
| 2   | Transmit – | 6   | Receive – |
| 3   | Receive +  | 7   | Unused    |
| 4   | Unused     | 8   | Unused    |

## Table A-7

## RJ-11 (Modem)

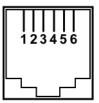

| Pin | Signal | Pin | Signal |
|-----|--------|-----|--------|
| 1   | Unused | 4   | Unused |
| 2   | Tip    | 5   | Unused |
| 3   | Ring   | 6   | Unused |

## Table A-8

S-Video-Out

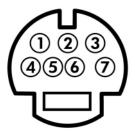

| Pin | Signal                     | Pin | Signal                 |
|-----|----------------------------|-----|------------------------|
| 1   | S-VHS color (C) signal     | 5   | TV-CD                  |
| 2   | Composite video signal     | 6   | S-VHS intensity ground |
| 3   | S-VHS intensity (Y) signal | 7   | Composite video ground |
| 4   | S-VHS color ground         |     |                        |

## **Power Cord Set Requirements**

## **3-Conductor Power Cord Set**

The wide range input feature of the notebook permits it to operate from any line voltage from 100 to 120 or 220 to 240 volts AC.

The power cord set included with the notebook meets the requirements for use in the country where the equipment is purchased.

Power cord sets for use in other countries must meet the requirements of the country where the notebook is used.

## **General Requirements**

The requirements listed below are applicable to all countries.

- The length of the power cord set must be at least 1.5 m (5.0 ft) and a maximum of 2.0 m (6.5 ft).
- All power cord sets must be approved by an acceptable accredited agency responsible for evaluation in the country where the power cord set will be used.
- The power cord sets must have a minimum current capacity of 10 amps and a nominal voltage rating of 125 or 250 V AC, as required by each country's power system.
- The appliance coupler must meet the mechanical configuration of an EN 60 320/IEC 320 Standard Sheet C13 connector for mating with the appliance inlet on the back of the notebook.

| 3-Conductor Power Cord Set Requirements |                   |                        |  |  |  |  |
|-----------------------------------------|-------------------|------------------------|--|--|--|--|
| Country                                 | Accredited Agency | Applicable Note Number |  |  |  |  |
| Australia                               | EANSW             | 1                      |  |  |  |  |
| Austria                                 | OVE               | 1                      |  |  |  |  |
| Belgium                                 | CEBC              | 1                      |  |  |  |  |
| Canada                                  | CSA               | 2                      |  |  |  |  |
| Denmark                                 | DEMKO             | 1                      |  |  |  |  |
| Finland                                 | FIMKO             | 1                      |  |  |  |  |
| France                                  | UTE               | 1                      |  |  |  |  |
| Germany                                 | VDE               | 1                      |  |  |  |  |
| Italy                                   | IMQ               | 1                      |  |  |  |  |
| Japan                                   | METI              | 3                      |  |  |  |  |

## **Country-Specific Requirements**

### NOTES:

- The flexible cord must be <HAR> Type HO5VV-F, 3-conductor, 1.0 mm<sup>2</sup> conductor size. Power cord set fittings (appliance coupler and wall plug) must bear the certification mark of the agency responsible for evaluation in the country where it will be used.
- The flexible cord must be Type SPT-3 or equivalent, No. 18 AWG, 3-conductor. The wall plug must be a two-pole grounding type with a NEMA 5-15P (15 A, 125 V) or NEMA 6-15P (15 A, 250 V) configuration.
- 3. The appliance coupler, flexible cord, and wall plug must bear a "T" mark and registration number in accordance with the Japanese Dentori Law. The flexible cord must be Type VCT or VCTF, 3-conductor, 1.00 mm<sup>2</sup> conductor size. The wall plug must be a two-pole grounding type with a Japanese Industrial Standard C8303 (7 A, 125 V) configuration.

| Country         | Accredited Agency | Applicable Note Number |
|-----------------|-------------------|------------------------|
| The Netherlands | KEMA              | 1                      |
| Norway          | NEMKO             | 1                      |
| Sweden          | SEMKO             | 1                      |
| Switzerland     | SEV               | 1                      |
| United Kingdom  | BSI               | 1                      |
| United States   | UL                | 2                      |

#### 3-Conductor Power Cord Set Requirements (Continued)

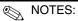

- The flexible cord must be <HAR> Type HO5VV-F, 3-conductor, 1.0 mm<sup>2</sup> conductor size. Power cord set fittings (appliance coupler and wall plug) must bear the certification mark of the agency responsible for evaluation in the country where it will be used.
- The flexible cord must be Type SPT-3 or equivalent, No. 18 AWG, 3-conductor. The wall plug must be a two-pole grounding type with a NEMA 5-15P (15 A, 125 V) or NEMA 6-15P (15 A, 250 V) configuration.
- 3. The appliance coupler, flexible cord, and wall plug must bear a "T" mark and registration number in accordance with the Japanese Dentori Law. The flexible cord must be Type VCT or VCTF, 3-conductor, 1.00 mm<sup>2</sup> conductor size. The wall plug must be a two-pole grounding type with a Japanese Industrial Standard C8303 (7 A, 125 V) configuration.

# C

## **Screw Listing**

This appendix provides specification and reference information for the screws and screw locks used in the notebook. All screws and screw locks listed in this appendix are available in the Screw Kit, spare part number 382692-001.

#### Phillips PM2.0×4.0 Screw

| Color | Qty. | Length | Thread | Head<br>Width |
|-------|------|--------|--------|---------------|
| Black | 3    | 4.0 mm | 2.0 mm | 4.0 mm        |

#### Where used:

• Two screws that secure the hard drive cover to the notebook (screws are captured on the cover by C clips; documented in Section 5.3)

One screw that secures the memory module compartment cover to the notebook (screw is captured on the cover by C clips; documented in Section 5.7)

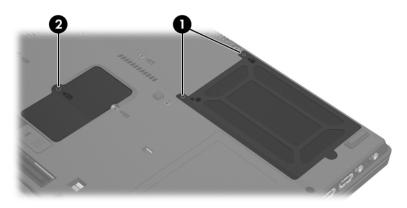

Phillips PM2.0×4.0 Screw Locations

## Phillips PM2.5×13.0 Spring-Loaded Hard Drive Retention

Screw

| ■<br>mm | Color | Qty. | Length  | Thread | Head<br>Width |
|---------|-------|------|---------|--------|---------------|
|         | Black | 1    | 13.0 mm | 2.5 mm | 5.0 mm        |

#### Where used:

One screw that secures the hard drive to the notebook (screw is captured on the hard drive frame by a C clip; documented in Section 5.3)

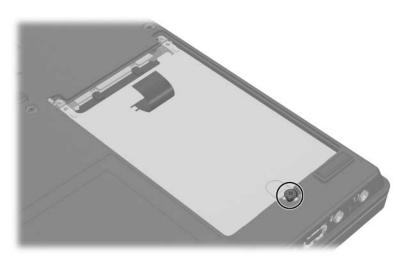

Phillips PM2.5×13.0 Screw Location

#### Phillips PM3.0×5.0 Screw

| ■<br>()<br>mm())))))))))))))))))))))))))))))) | Color  | Qty. | Length | Thread | Head<br>Width |
|-----------------------------------------------|--------|------|--------|--------|---------------|
|                                               | Silver | 2    | 5.0 mm | 3.0 mm | 5.0 mm        |

#### Where used:

 $\ensuremath{\textcircled{0}}$  Two screws that secure the hard drive frame to the hard drive (documented in Section 5.3)

#### Table C-4

#### Phillips PM3.0×4.0 Screw

| Color  | Qty. | Length | Thread | Head<br>Width |
|--------|------|--------|--------|---------------|
| Silver | 2    | 5.0    | 3.0 mm | 5.0 mm        |

#### Where used:

Two screws that secure the hard drive frame to the hard drive (documented in Section 5.3)

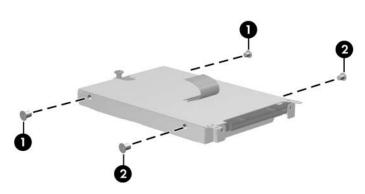

Phillips PM3.0×5.0 and PM3.0×4.0 Screw Locations

#### Phillips PM1.5×4.0 Screw

| ≣+ <b>⊨</b><br>mm | Color | Qty. | Length | Thread | Head<br>Width |
|-------------------|-------|------|--------|--------|---------------|
|                   | Black | 2    | 5.0 mm | 1.5 mm | 4.5 mm        |

#### Where used:

2 screws that secure the hard drive frame to the hard drive (documented in Section 5.3)

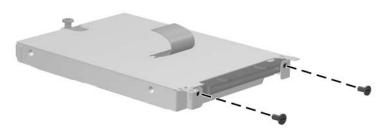

Phillips PM1.5×4.0 Screw Locations

#### Torx T8M2.0×4.0 Screw

| ≣ <b>⊛ ∭</b><br>mm!!!!!!!!!!!!!!!!!!!!!!!!!!!!!!!!!!! | Color | Qty. | Length | Thread | Head<br>Width |
|-------------------------------------------------------|-------|------|--------|--------|---------------|
|                                                       | Black | 16   | 4.0 mm | 2.0 mm | 4.5 mm        |

#### Where used:

One screw that secures the MultiBay II device to the notebook (documented in Section 5.6)

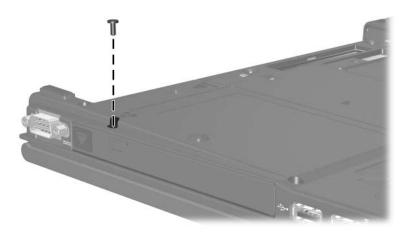

Torx T8M2.0×4.0 Screw Location

| Table C | -6 |
|---------|----|
|---------|----|

#### Torx T8M2.0×4.0 Screw (Continued)

| <b>m</b> m | Color | Qty. | Length | Thread | Head<br>Width |
|------------|-------|------|--------|--------|---------------|
|            | Black | 16   | 4.0 mm | 2.0 mm | 4.5 mm        |

#### Where used:

5 screws that secure the top cover to the notebook (documented in Section 5.20)

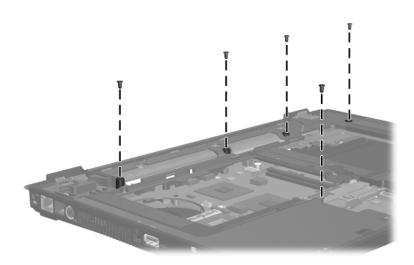

#### Torx T8M2.0×4.0 Screw (Continued)

| ≣ <b>⊛ ⊫</b><br>mm!!!!!!!!!!!!!!!!!!!!!!!!!!!!!!!!!!! | Color | Qty. | Length | Thread | Head<br>Width |
|-------------------------------------------------------|-------|------|--------|--------|---------------|
|                                                       | Black | 16   | 4.0 mm | 2.0 mm | 4.5 mm        |

#### Where used:

• Two screws that secure the modem board to the notebook (documented in Section 5.21)

Two screws that secure the system board to the notebook (documented in Section 5.22)

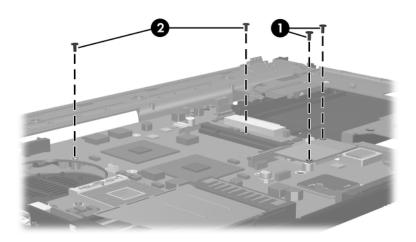

| Table C |
|---------|
|---------|

#### Torx T8M2.0×4.0 Screw (Continued)

| ≣ <b>⊛ ⊫</b><br>mm:!!!!!!!!!!!!!!!!!!!!!!!!!!!!!!!!!!! | Color | Qty. | Length | Thread | Head<br>Width |
|--------------------------------------------------------|-------|------|--------|--------|---------------|
|                                                        | Black | 16   | 4.0 mm | 2.0 mm | 4.5 mm        |

#### Where used:

2 screws that secure the audio board to the notebook (documented in Section 5.26)

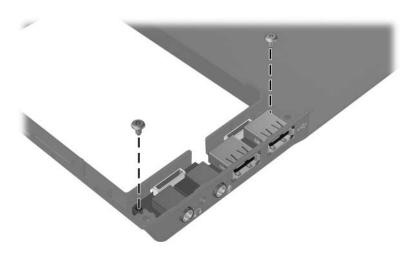

### Torx T8M2.0×4.0 Screw (Continued)

| mm | Color | Qty. | Length | Thread | Head<br>Width |
|----|-------|------|--------|--------|---------------|
|    | Black | 16   | 4.0 mm | 2.0 mm | 4.5 mm        |

#### Where used:

4 screws that secure the thermal plate to the notebook (documented in Section 5.12)

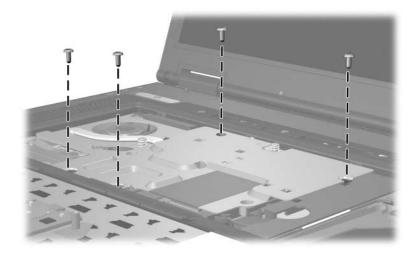

#### Phillips PM1.5×3.0 Screw

| ■<br>■<br>mm।!!!!!!!!!!!!!!!!!!!!!!!!!!!!!!!!! | Color | Qty. | Length | Thread | Head<br>Width |
|------------------------------------------------|-------|------|--------|--------|---------------|
|                                                | Black | 9    | 3.0 mm | 1.5 mm | 4.0 mm        |

#### Where used:

• One black screw that secures the Bluetooth cover to the notebook (screw is captured on the cover by a C clip; documented in Section 5.8)

| ≣⊕ <b>j</b> m<br><b>mm</b> 100000000 | Color  | Qty. | Length | Thread | Head<br>Width |
|--------------------------------------|--------|------|--------|--------|---------------|
|                                      | Silver | 9    | 3.0 mm | 1.5 mm | 3.0 mm        |

#### Where used:

Two silver screws that secure the Bluetooth board to the Bluetooth cover (documented in Section 5.8)

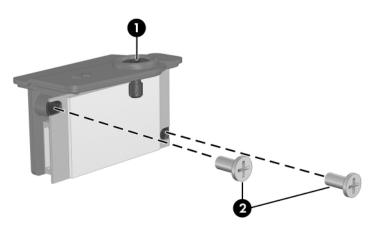

Phillips PM1.5×3.0 Screw Locations

#### Phillips PM1.5×3.0 Screw (Continued)

| ≣⊕ <b>j</b> ⊠<br>≣⊕ <b>j</b> ∞<br>mm!!!!!!!!!!!!!!!!!!!!!!!!!!!!!!!!!!! | Color  | Qty. | Length | Thread | Head<br>Width |
|-------------------------------------------------------------------------|--------|------|--------|--------|---------------|
|                                                                         | Silver | 9    | 1.5 mm | 3.0 mm | 3.0 mm        |

#### Where used:

6 screws that secure the LED board to the switch cover (documented in Section 5.10)

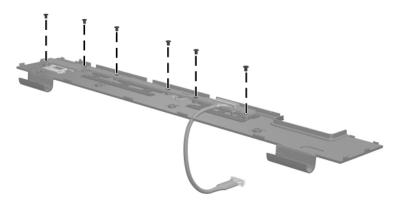

Phillips PM1.5×3.0 Screw Locations

#### Phillips PM1.5×3.0 Screw (Continued)

| ≣<br>≣⊕ <b> </b><br>mm!!!!!!!!!!!!!!!!!!!!!!!!!!!!!!!!!!! | Color  | Qty. | Length | Thread | Head<br>Width |
|-----------------------------------------------------------|--------|------|--------|--------|---------------|
|                                                           | Silver | 9    | 1.5 mm | 3.0 mm | 4.0 mm        |

#### Where used:

One screw that secures the TPM security card to the notebook (documented in Section 5.15)

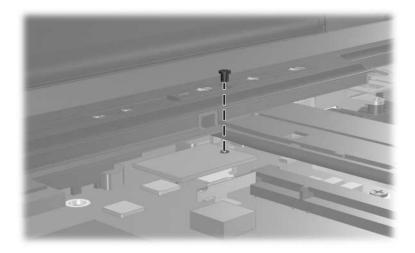

Phillips PM1.5×3.0 Screw Location

#### Torx T8M2.0×9.5 Screw

| ≣ <b>⊕ (•••••</b> ••••••••••••••••••••••••••••••• | Color | Qty. | Length | Thread | Head<br>Width |
|---------------------------------------------------|-------|------|--------|--------|---------------|
|                                                   | Black | 20   | 9.5 mm | 2.0 mm | 5.0 mm        |

#### Where used:

• Two screws that secure the keyboard to the notebook (documented in Section 5.9)

One screw that secures the TouchPad to the notebook (documented in Section 5.17)

• Four screws that secure the display assembly to the notebook (documented in Section 5.19)

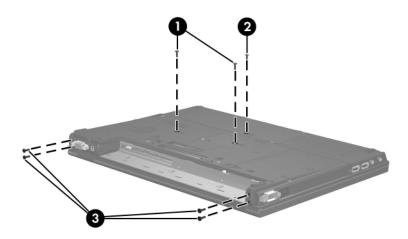

Torx T8M2.0×9.5 Screw Locations

#### Torx T8M2.0×9.5 Screw (Continued)

| mm | Color | Qty. | Length | Thread | Head<br>Width |
|----|-------|------|--------|--------|---------------|
|    | Black | 20   | 9.5 mm | 2.0 mm | 5.0 mm        |

#### Where used:

11 screws that secure the top cover to the notebook (documented in Section 5.20)

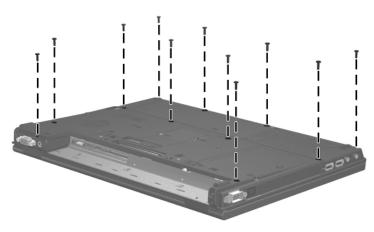

Torx T8M2.0×8.0 Screw Locations

#### Torx T8M2.0×9.5 Screw (Continued)

| mm !!!!!! | Color | Qty. | Length | Thread | Head<br>Width |
|-----------|-------|------|--------|--------|---------------|
|           | Black | 20   | 9.5 mm | 2.0 mm | 5.0 mm        |

#### Where used:

2 screws that secure the display assembly to the notebook (documented in Section 5.19)

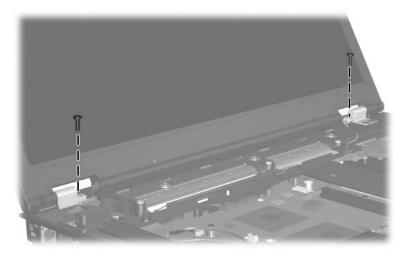

#### Phillips PM2.0×2.0 Screw

| mm!!!!!!!!!!!!!!!!!!!!!!!!!!!!!!!!!!!! | Color | Qty. | Length | Thread | Head<br>Width |
|----------------------------------------|-------|------|--------|--------|---------------|
|                                        | Black | 5    | 2.0 mm | 2.0 mm | 7.0 mm        |

#### Where used:

3 screws that secure the switch cover to the notebook (documented in Section 5.10)

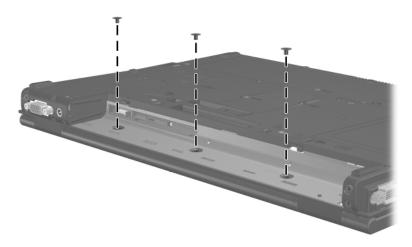

Phillips PM2.0×2.0 Screw Locations

#### Phillips PM2.0×2.0 Screw (Continued)

| mm!!!!!! | Color | Qty. | Length | Thread | Head<br>Width |
|----------|-------|------|--------|--------|---------------|
|          | Black | 5    | 2.0 mm | 2.0 mm | 7.0 mm        |

#### Where used:

2 screws that secure the display assembly to the notebook (documented in Section 5.19)

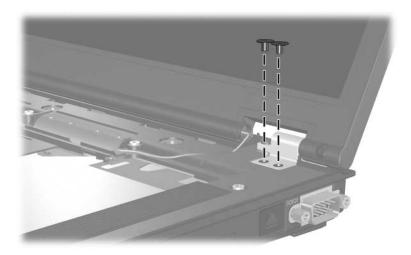

Phillips PM2.0×2.0 Screw Locations

#### Phillips PM2.0×10.0 Spring-Loaded Screw

| Color  | Qty. | Length  | Thread | Head<br>Width |
|--------|------|---------|--------|---------------|
| Silver | 4    | 10.0 mm | 2.0 mm | 5.0 mm        |

#### Where used:

4 screws that secure the thermal plate to the notebook (documented in Section 5.12)

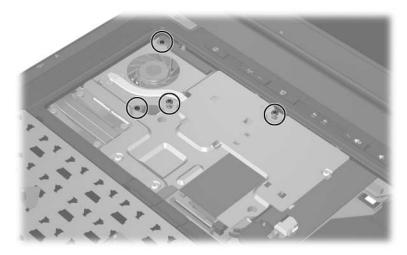

Phillips PM2.0×10.0 Spring-Loaded Screw Locations

#### Phillips PM2.0x8.0 Shoulder Screw

| ■<br>=<br>mm | Color  | Qty. | Length | Thread | Head<br>Width |
|--------------|--------|------|--------|--------|---------------|
|              | Silver | 4    | 8.0 mm | 2.0 mm | 5.0 mm        |

#### Where used:

4 screws that secure the heat sink to the notebook (screws are captured on the heat sink by C clips; documented in Section 5.13)

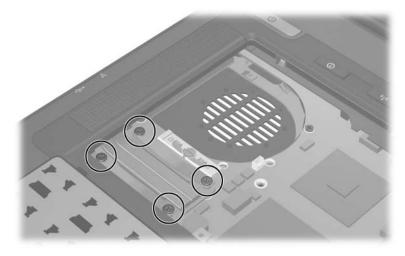

Phillips PM2.0x8.0 Shoulder Screw Locations

#### Hex Socket HM5.0×10.0 Screw Lock

| Color  | Qty. | Length  | Thread | Head<br>Width |
|--------|------|---------|--------|---------------|
| Silver | 4    | 10.0 mm | 2.5 mm | 5.0 mm        |

#### Where used:

• Two screw locks that secure the system board to the notebook (documented in Section 5.22)

Two screw locks that secure the serial connector module to the notebook (documented in Section 5.25)

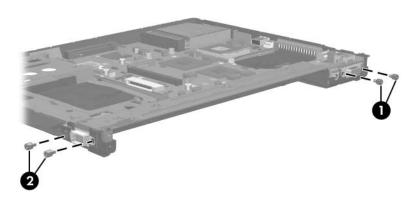

Hex Socket HM5.0×10.0 Screw Lock Locations

#### Torx T8M2.0×6.0 Screw

| mm!!!!!!!!!!!!!!!!!!!!!!!!!!!!!!!!!!!! | Color | Qty. | Length | Thread | Head<br>Width |
|----------------------------------------|-------|------|--------|--------|---------------|
|                                        | Black | 7    | 6.0 mm | 2.0 mm | 4.5 mm        |

#### Where used:

7 screws that secure the system board to the notebook (documented in Section 5.22)

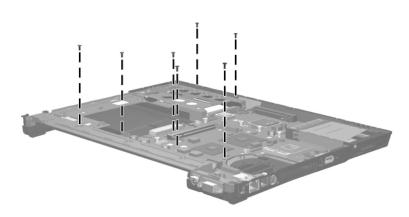

Torx T8M2.0×6.0 Screw Locations

#### Phillips PM2.0×6.0 Screw

| ■<br>■<br>mm!!!!!!!!!!!!!!!!!!!!!!!!!!!!!!!!! | Color  | Qty. | Length | Thread | Head<br>Width |
|-----------------------------------------------|--------|------|--------|--------|---------------|
|                                               | Silver | 1    | 6.0 mm | 2.0 mm | 4.0 mm        |

#### Where used:

One screw that secures the push button module to the base enclosure (documented in Section 5.24)

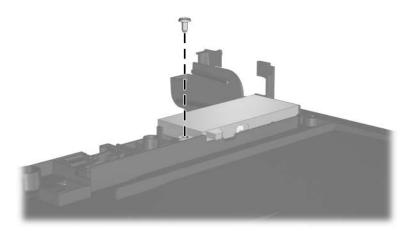

Phillips PM2.0×6.0 Screw Location

## Index

1394 port 1-10

## A

adjustable notebook stand, spare part number 3–17, 3 - 20Advanced Docking Station, HP, spare part number 3–17, 3 - 21arrow keys 1-13 audio board removal 5-67 spare part number 3–13, 3-24, 5-67 audio board cable, illustrated 3 - 15audio troubleshooting 2-23 audio-in jack location 1-8 pin assignments A-2 audio-out jack location 1-8 pin assignments A-1

## B

base enclosure, spare part numbers 3–11, 3–24, 3–25 battery bay 1–11, 1–18 battery light 1–7 battery locking latch 1-18 battery pack removal 5–6 spare part numbers 3–13, 3 - 20specifications 6-8 battery release latch 1-19 Bluetooth board removal 5-15 spare part number 3–11, 3-20, 5-15 Bluetooth cable disconnecting 5–15 illustrated 3-15 Bluetooth cover illustrated 3-14 removal 5-15 bottom components 1–18

## С

cables, service considerations 4–2 **caps lock** key 1–13 caps lock light 1–15 carrying case, spare part numbers 3–17, 3–20 components bottom 1-18 front 1-6 keyboard 1–11, 1–12 left-side 1–9 rear 1-9 right-side 1-8 top 1-14, 1-16 Computer Setup Advanced Menu 2-6 File Menu 2–3 overview 2-1 Security Menu 2-4 Tools Menu 2–5 Computer Setup defaults 2–2 connector pin assignments audio-in A-2 audio-out A-1 external monitor A-5 monitor A-5 RJ-11 A-7 RJ-45 A-6 serial A-4 S-Video-out A-8 Universal Serial Bus (USB) A-3connectors, service considerations 4–2

## D

design overview 1–20 disassembly sequence chart 5–3 diskette drive OS loading problems 2–21 precautions 4–3 display assembly removal 5-42 spare part numbers 3–3, 3-24, 5-42 specifications 6–3 display lid switch 1–14 display release button 1–7 docking connector 1–19 docking device, troubleshooting 2-16 Docking Station, HP, spare part number 3-17, 3-21 drives, preventing damage 4–3 DVD+RW/R and CD-RW **Combo Drive** precautions 4-3 removal 5-11 spare part number 3–13, 3-16, 3-21, 5-11 specifications 6-12 DVD/CD-RW Combo Drive precautions 4–3 removal 5-11 spare part number 3–13, 3-16, 3-21, 5-11 specifications 6-10 **DVD-ROM** drive precautions 4–3 removal 5-11 spare part number 3–13, 3-16, 3-21, 5-11 specifications 6-9

## E

electrostatic discharge 4–4, 4–8 external monitor port location 1–11 pin assignments A–5

## F

**f1** to **f12** keys 1–13 features 1-2 feet illustrated 3-14 locations 5-10 flowcharts, troubleshooting no audio 2-23, 2-24 no network/modem connection 2-28 no OS loading 2-17 no OS loading from diskette drive 2-21 no OS loading from hard drive 2–18, 2–19, 2–20 no OS loading from optical drive 2-22 no power 2–10, 2–12, 2–13 no video 2-14, 2-15 nonfunctioning device 2 - 25nonfunctioning docking device 2–16 nonfunctioning keyboard 2 - 26nonfunctioning pointing device 2–27 **fn** key 1–13 front components 1-6

## G

grounding equipment and methods 4–7

## Н

hard drive OS loading problems 2–18 precautions 4–3 removal 5-7 spare part numbers 3–13, 3-16, 3-23, 5-7 specifications 6-6 hard drive bay 1-19 hard drive cover illustrated 3-14 removal 5-7 hard drive light 1-7 headphone jack location 1-8 pin assignments A-1 heat sink removal 5-29 spare part number 3–5, 3-23, 5-29 HP Advanced Docking Station, spare part number 3-17, 3-21 HP Docking Station, spare part number 3-17, 3-21

I/O address specifications 6–17 Info Center button 1–15 infrared port 1–7 interrupt specifications 6–15

## K

keyboard removal 5–17 spare part numbers 3–3, 3–5, 3–21, 3–22, 3–23, 3–25, 3–26, 5–17 troubleshooting 2–26 keyboard components 1–11, 1–12 keypad keys 1–13

## L

LED board cable 3–15 LED board, removal 5–25 left-side components 1–9

#### M

mass storage devices, spare part numbers 3–16 memory map specifications 6 - 20memory module removal 5-12, 5-35 spare part numbers 3–9, 3-21, 3-26, 5-12, 5-35 memory module compartment 1 - 19memory module compartment cover illustrated 3-14 removal 5-13 microphone 1–8 microphone jack location 1–8 pin assignments A-2

Mini PCI communications card removal 5-40 spare part numbers 3–7, 3-20, 3-21, 3-23 Miscellaneous Cable Kit components 3-15 spare part number 3–15, 3 - 26Miscellaneous Plastics Kit components 3-9, 3-14 spare part number 3–9, 3-14.3-24 Miscellaneous Plastics Kit (for use with Docking Station), spare part number 3–17, 3 - 23Miscellaneous Screw Kit, spare part number 3-25 modem board removal 5-50 spare part number 3–9, 3-20, 5-50modem cable illustrated 3-15 removal 5-62 modem jack location 1-9 pin assignments A-7 modem, troubleshooting 2-28 monitor port location 1–11 pin assignments A-5

MultiBay II 1–8 MultiBay II device removal 5–11 spare part numbers 3–13, 3–16, 3–21, 5–11

## Ν

network jack location 1–9 pin assignments A–6 network, troubleshooting 2–28 nonfunctioning device, troubleshooting 2–16, 2–25 notebook feet illustrated 3–14 locations 5–10 notebook specifications 6–1 **num lock** key 1–13 num lock light 1–15

## 0

optical drive OS loading problems 2–22 precautions 4–3 removal 5–11 spare part numbers 3–13, 3–16, 3–21, 5–11 specifications 6–9, 6–10

### P

packing precautions 4–5 PC Card eject buttons 1–10 PC Card slot 1–10 PC Card slot space saver 3–14 plastic parts 4–2 pointing device, troubleshooting 2–27 pointing stick 1–17 pointing stick buttons 1–17 power connector 1-11 power cord set requirements B-2 spare part numbers 3–18, 3-19, 3-20power management features 1 - 5power supply, spare part number 3-18, 3-21 power, troubleshooting 2–10 power/standby button 1-14 power/standby light 1-6 presentation mode button 1–15 processor removal 5-32 spare part numbers 3–5, 3-23, 5-32 push button module removal 5-63 spare part number 3–13, 3-25, 5-63

## R

rear components 1–9 removal/replacement preliminaries 4–1 procedures 5–1 right-side components 1–8 RJ-11 connector module and cable illustrated 3–15 removal 5–62 RJ-11 jack location 1–9 pin assignments A–7 RJ-45 jack location 1–9 pin assignments A–6 RTC battery illustrated 3–14 removal 5–26

## S

Screw Kit contents C-1 spare part number 3–19, C-1screw listing C-1 SD Card slot 1-10 security cable slot 1-9 serial connector module illustrated 3-15 spare part number 3–11, 3-24, 5-65 serial number 3-1, 5-2 serial port location 1-8 pin assignments A-4 service considerations 4–2 smart card reader 1-10 speakers 1-17 specifications battery pack 6-8 display 6–3 DVD+RW/R and CD-RW Combo Drive 6–12

DVD/CD-RW Combo Drive 6-10 DVD-ROM drive 6–9 hard drive 6-6 I/O addresses 6–17 interrupts 6-15 memory map 6-20 notebook 6-1 optical drive 6–9, 6–10 system DMA 6-14 static shielding materials 4–8 S-Video-out jack location 1-9 pin assignments A-8 switch cover removal 5-22 spare part numbers 3–3, 3-24, 3-25, 5-22 system board removal 5-52 spare part numbers 3–11, 3-24, 5-52 system board frame removal 5-59 spare part number 3–11, 3-24. 5-59 system DMA 6-14 system memory map 6-20

## T

thermal plate removal 5–27 spare part number 3–5, 3–23, 5–27 tools required 4–1

top components 1-14, 1-16 top cover removal 5-46 spare part numbers 3–9, 3-24, 5-46 TouchPad 1-17 removal 5-37 spare part numbers 3–5, 3-23, 5-37 TouchPad buttons 1-17 TouchPad cable disconnecting 5–39 illustrated 3-15 TouchPad scroll zone 1-17 TPM security card 3-9 removal 5-34 spare part number 3–23, 5 - 34transporting precautions 4-5 travel battery connector 1-19 travel battery, spare part number 3-20 troubleshooting audio 2-23Computer Setup 2–2 docking device 2–16 flowcharts 2-7 keyboard 2-26 modem 2-28network 2-28 nonfunctioning device 2-16, 2-25OS loading 2-17 overview 2–1

pointing device 2–27 power 2–10 video 2–14

## U

Universal Serial Bus (USB) board cable, illustrated 3–15 Universal Serial Bus (USB) diskette drive, spare part number 3–17, 3–20 Universal Serial Bus (USB) port location 1–8, 1–10 pin assignments A–3

## V

vent, locations 1–10, 1–19 video troubleshooting 2–14 volume buttons 1–15

## W

Windows applications key 1–13 Windows logo key 1–13 wireless button 1–15 wireless light 1–6, 1–15 workstation precautions 4–6